# Ultimate3S : Kit de balises QRSS multi modes QRP Labs

### **V3.12**

### **1 Introduction**

Ceci est le manuel d'utilisation des kits de balises ORSS/WSPR multi mode de troisième génération «Ultimate 3S».

Veuillez le lire en même temps que le manuel d'assemblage pour la construction du kit. Cette version prend en charge les modes suivants : QRSS, FSKCW, DFCW, Hell, DX Hell, Slow Hell, FSK, CW, ID CW, WSPR, WSPR-15, Opéra, PI4, JT9, JT65, ISCAT, TX CW, TX FSK et modèles personnalisables.

### **2 Notice d'utilisation**

Le microcontrôleur est doté d'une mémoire EEPROM (Mémoire en lecture seule programmable) effaçable électriquement. Ceci est utilisé pour stocker vos paramètres individuels tels que le mode, la vitesse du manipulateur et le message. Lorsque le kit est allumé, il entre automatiquement dans le mode «Run», dans lequel le message est transmis dans le mode sélectionné. Ainsi, en cas de panne de courant, le kit reprend la transmission du message dès que le courant est rétabli, sans intervention de l'utilisateur.

Cependant, lorsque vous venez de construire le kit et que vous ne l'avez pas encore configuré, le kit entrera en "Diagnostic Mode" lors de la mise sous tension. Si vous pouvez voir ce message à l'écran, tout va bien. Appuyez sur le bouton GAUCHE pour continuer. Si vous ne voyez pas ce message ni aucune écriture sur l'écran LCD, veuillez vous reporter à la page Web de dépannage.

La mémoire ne contient initialement que certains paramètres par défaut. Une erreur s'affichera, indiquant «Error: No Transmissions», ce qui indique que vous n'avez rien configuré pour la transmission.

Il vous faut maintenant configurer le message et les paramètres à utiliser.

### **2.1 2.1 Système de menu**

L'interface utilisateur se compose d'un écran LCD à 2 lignes de 16 caractères et de deux boutons poussoirs. Il y a 31 paramètres configurables par l'utilisateur disponibles. De nombreux éléments de menu ont plusieurs paramètres regroupés dans un seul élément. Le système de menus permet de modifier tous les paramètres. L'utilisation de deux boutons seulement pour modifier autant de paramètres signifie nécessairement que

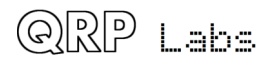

vous devez faire défiler les différentes options en appuyant plusieurs fois sur les boutons. De toute évidence, le kit ne contient pas de clavier d'ordinateur complet permettant de modifier votre message alphanumérique. Cependant, l'utilisation de ces deux boutons pour contrôler le kit est assez intuitive.

Le menu est une liste d'éléments et le bouton GAUCHE sert à les faire défiler. Lorsque vous voyez l'élément que vous souhaitez modifier, appuyez sur le bouton DROIT pour commencer à le modifier.

Après avoir parcouru la liste des éléments de menu à l'aide du bouton GAUCHE, le système repasse en mode «Run» et transmet le message configuré.

Notez le dernier élément "Right button to start!". Lorsque ce dernier élément est atteint, vous devez appuyer sur le bouton DROIT qui reprend le mode «Run». La raison en est que si, par exemple, vous ne vouliez modifier que le contenu du premier réglage de mode. Il serait fastidieux de devoir faire défiler attentivement les éléments restants jusqu'à la reprise du mode «Run». Il existe de nombreuses configurations et vous pouvez facilement passer à côté du mode de fonctionnement, en entrant à nouveau dans le système de menus au premier élément. Avec la fonction de démarrage du bouton DROIT, vous pouvez simplement maintenir le bouton GAUCHE enfoncé, en vous appuyant sur la touche répétition automatique du bouton pour répéter rapidement tous les éléments de menu restants et arrêter à la fin. Cela est également utile lorsque vous souhaitez démarrer le système à une heure précise.

### **2.1.1 Édition d'un élément de menu**

Il existe trois types d'éléments de menu : alphanumérique (par exemple, indicatif), numérique (par exemple, fréquence) et liste (par exemple, en mode). L'édition d'une configuration est légèrement différente selon le type. Lorsque vous faites défiler la liste des éléments de menu à l'aide du bouton GAUCHE, vous passez au mode édition en appuyant sur le bouton DROIT.

### *2.1.1.1 Édition de liste*

Si l'élément de menu est un menu de liste, tel que la liste des types de mode, utilisez le bouton DROIT pour parcourir la liste afin de trouver le paramètre souhaité. Lorsque vous avez choisi le réglage souhaité, appuyez sur le bouton GAUCHE. Ceci enregistre le réglage en mémoire et le réglage de la liste quitte le mode d'édition.

### 2.1.1.2 Modification d'un nombre

Lorsque vous modifiez un paramètre numérique, le bouton DROIT permet de faire défiler les chiffres 0 à 9 jusqu'à ce que vous trouviez le numéro souhaité. Le bouton GAUCHE déplace la position droite vers le caractère suivant à modifier. Le nombre en cours de modification clignote. Lorsque le dernier chiffre (le plus à droite) a été choisi, une pression sur le bouton GAUCHE enregistre le réglage en mémoire et vous ramène à la liste des menus.

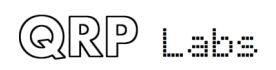

Notez que dans certains cas, il existe des restrictions sur la valeur qui peut être choisie. Par exemple, lors de la modification du chiffre de 10 minutes, le bouton DROIT ne fait que cycler 0..5 puis revient à 0.

### **2.1.2 Modification de caractère alphanumérique**

L'édition la plus complexe est alphanumérique, qui inclut également certains caractères de ponctuation pris en charge par le jeu de caractères Hellshreiber. Le principe est le même que pour l'édition numérique : le bouton GAUCHE déplace le curseur d'un caractère à droite et le bouton DROIT permet de faire défiler les lettres, la ponctuation et les chiffres. Cependant, il est également possible d'insérer/modifier/supprimer un caractère ou l'intégralité du message.

L'ordre des lettres, de la ponctuation et des chiffres est le suivant :

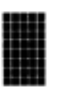

## ABCDEFGHIJKLMNOPQRSTUVWXYZ /+-?.,'=)(: \*" #■→←4ロ20123456789

Les caractères/symboles suivants ont une fonction spéciale :

**Délimiteur** : Ce caractère est utilisé pour délimiter le sous-texte à l'intérieur de l'entrée de texte.

**Insérer** : utilisez ce symbole pour insérer un caractère dans le texte. Recherchez ce **t** caractère à l'aide du bouton DROIT, puis appuyez sur le bouton GAUCHE pour l'activer. Tous les caractères situés à droite de la position du curseur sont décalés d'une position vers la droite, y compris le caractère qui se trouvait à l'origine dans la

position actuelle.

**Retour arrière (supprimer)** : Si vous sélectionnez ce caractère en tant que caractère clignotant actuel à l'aide du bouton DROIT, le caractère en cours est supprimé

lorsque vous appuyez sur le bouton GAUCHE et le curseur clignotant recule d'une  $\blacksquare$  position.

**Supprimer tout** : Si sélectionné comme caractère actuel, appuyer sur le bouton GAUCHE a pour effet de supprimer tout le message, en commençant à nouveau à gauche de l'écran. Il n'y a pas de «défaire», alors à utiliser avec prudence!

**Enter (terminé)** : Si vous sélectionnez le caractère clignotant actuel, appuyez sur le bouton GAUCHE pour terminer la modification du réglage. Le réglage est enregistré Π et vous revenez à la liste du menu principal. Notez que le texte enregistré est uniquement le texte situé à gauche du symbole Entrée. Si vous sélectionnez ce symbole et appuyez sur le bouton GAUCHE lorsque vous n'êtes pas tout à fait à droite du message, tout ce qui se trouve à droite de votre position est supprimé.

**Entrée à droite (terminé)** : le comportement de ce symbole est identique à celui de Entrée, à la différence qu'il préserve tout le texte, y compris celui situé à droite du curseur. Il enregistre simplement la ligne entière.

Notez que lorsque vous continuez d'appuyer sur le bouton DROIT, une fonction de répétition automatique des touches permet de parcourir rapidement les caractères sans avoir à appuyer plusieurs fois sur le bouton DROIT. Lorsque vous appuyez sur le bouton DROIT de manière continue, le caractère cesse de fonctionner aux caractères "Z", "9" et "Entrée". Pour reprendre le cycle des caractères, relâchez le bouton, puis recommencez

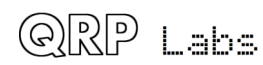

à appuyer. Cela rend l'édition plus facile et plus rapide car vous n'êtes pas susceptible de dépasser le caractère que vous recherchez et de devoir les parcourir à nouveau.

### *2.1.2.1 Validation de la configuration*

Dans certains cas, le paramètre de configuration est validé au moment de la saisie. Par exemple, le système n'autorise pas la saisie d'un réglage de l'heure invalide ni la saisie de lettres lorsque des chiffres sont requis.

En outre, il existe de nombreux cas où des combinaisons particulières de paramètres génèrent une situation invalide pour le mode de transmission utilisé. Lorsque vous avez parcouru le menu et apporté les modifications nécessaires, une validation est effectuée en appuyant sur le bouton de droite. Si la configuration n'est pas valide pour une raison quelconque, un message d'erreur approprié s'affiche, vous invitant à revenir au paramètre de configuration pour le corriger. Les messages d'erreur potentiels et leurs solutions sont décrits dans une section ci-dessous.

#### **2.1.3** Paramètres de configuration du menu

Tous les paramètres configurables par l'utilisateur ne seront pas pertinents pour le mode que vous souhaitez utiliser ou pour votre configuration matérielle. Les sections suivantes expliquent chaque paramètre en détail.

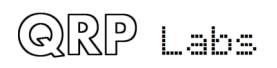

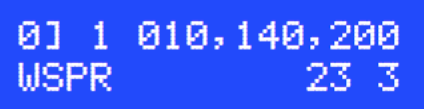

Ceci est un exemple de menu de réglage de mode. Le premier ensemble d'écrans de configuration contient tous les paramètres de mode. Par défaut, 3 écrans de réglage de mode sont affichés. Jusqu'à 16 écrans de réglage de mode sont disponibles. Le numéro indiqué dans la liste de menus est contrôlé par un paramètre de configuration (voir la section suivante).

Ces écrans facilitent la sélection des combinaisons de bande, de fréquence et de mode. Lorsque le système est placé en mode «  $Run$  », il passe successivement en revue toutes les configurations en mode activé. Cela vous permet de programmer des séquences de bandes si vous avez connecté le kit de filtre passe-bas (LPF) en option.

Même si vous n'utilisez pas le kit d'extension LPF à commutation de relais, vous pouvez toujours utiliser différents modes et fréquences, et les paramètres de mode activent un ensemble riche de signaux de commande que vous pouvez utiliser pour étendre les fonctionnalités du kit.

L'écran contient plusieurs éléments qui sont expliqués ici à l'aide de l'exemple présenté.

C'est l'index de mode. Il ne peut pas être édité, il vous montre simplement quel réglage de mode vous modifiez. Les 16 menus du mode sont étiquetés de 0 à 9 puis de A à F.

1 C'est le groupe. Cette valeur peut être comprise entre 0 et 5 et sélectionne l'un des six relais de commutation de bande LPF lorsque vous utilisez le kit d'extension. Pendant la transmission, l'une des six lignes de commande "BAND 0" à "BAND 5" du schéma de circuit (voir le document d'assemblage) est activée. Les lignes de commande sont actives-basses et peuvent être utilisées pour vos propres modifications, si vous n'utilisez pas le kit d'extension LPF à commutation de relais. Lorsque vous l'utilisez vous devez vous assurer que la carte de filtre passe-bas branchée dans l'emplacement sélectionné est adaptée à la fréquence de transmission choisie.

**610, 140, 200** C'est un exemple de fréquence de transmission : la fréquence centrale en mode WSPR:

La modulation par déplacement de fréquence (FSK) est ajoutée à cela dans les modes FSK.

**WSPR** C'est le mode de transmission. Les modes disponibles sont :

- Aucun,
- FSKCW,
- QRSS,
- DFCW,
- Slow Hell, Hell, DX Hell,
- CW, ID CW,
- WSPR, WSPR-15,
- TX CW, TX FSK,

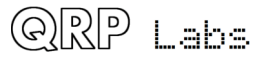

- Opera05, Opera1, Opera2, Opera4, Opera8, Opera32, Opera65, Opera2H,
- $\bullet$  PI4.
- $\bullet$  JT9-1, JT9-2, JT9-5, JT9-10, JT9-30,
- ISCAT-A, ISCAT-B,
- IT65A, IT65B et IT65C.

23 C'est la puissance de sortie, en dBm. En WSPR, les valeurs de puissance autorisées sont 00, 03, 07, 10, 13, 17, etc. dBm jusqu'à 57. Toute autre valeur génère une erreur.

Le réglage de la puissance fait partie de l'écran de configuration du mode, car vous souhaiterez peut-être émettre à des niveaux de puissance échelonnés à l'aide d'un atténuateur à commutation de relais. Dans ce cas, vous auriez besoin que le message WSPR soit recodé pour chaque trame d'émission, et cette configuration autorise cette possibilité. Vous pouvez naturellement constater que la puissance de sortie varie sur différentes bandes, et ce réglage vous permet de transmettre votre puissance mesurée dans le message.

Dans les modes de transmission autres que WSPR, qui transmet un message lu dans le paramètre de configuration «Message», ce paramètre est utilisé pour indiquer le numéro du sous-message contenu dans le message principal. Cela permet à différentes transmissions de messages sur différentes bandes et/ou modes d'envoyer différents messages. Voir la discussion dans le paramètre «Message» ci-dessous.

C'est une sortie auxiliaire. Ceci apparaît sur les lignes de données de l'écran LCD D4-D7 lorsqu'il n'est pas utilisé pour l'écriture sur l'écran LCD ou DDS. Ces lignes de contrôle supplémentaires peuvent être utilisées pour contrôler d'autres relais ou circuits dans votre application. Par exemple, vous souhaiterez peut-être contrôler des atténuateurs à commutation de relais ou basculer entre différentes antennes à des fins de comparaison côte à côte. Quelques exemples seront donnés dans un document différent.

Les valeurs de puissance admissibles selon le protocole WSPR, avec la puissance correspondante en watts, sont énumérées ci-dessous (60 dBm, c'est-à-dire 1 000 W, n'est pas inclus dans le kit. C'est un kit ORP, après tout ...)

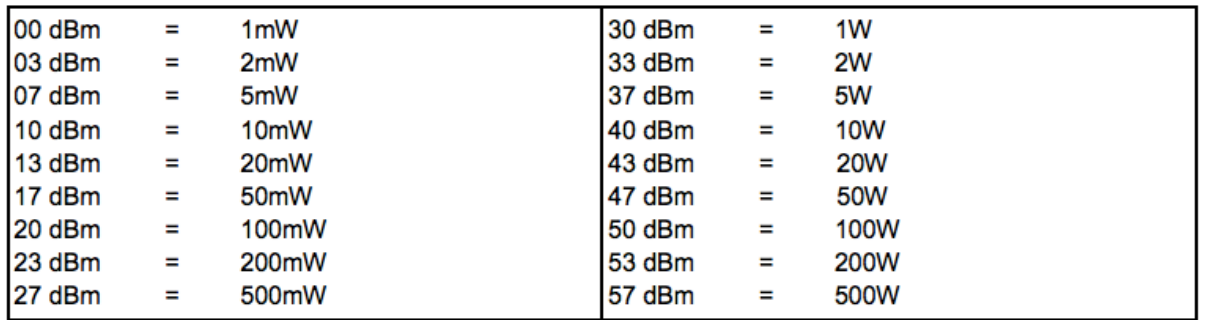

Une bonne valeur recommandée pour ce kit serait 23dBm (200mW), ce qui est proche de la puissance de sortie du prototype mesurée. Si possible, vous devez mesurer la

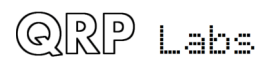

puissance de sortie sur la (les) bande (s) que vous utilisez et définir la valeur en dBm la plus proche.

### **2.1.4 Activation/Désactivation des paramètres de mode :**

Chaque écran de réglage de mode peut être activé ou désactivé. La situation par défaut au début est la désactivation des paramètres du mode ALL. Lorsqu'un réglage de mode est désactivé, il apparaît «crossed out».

Pour basculer d'un réglage de mode entre l'état activé ou désactivé : parcourez les éléments de menu avec le bouton GAUCHE jusqu'à ce que vous trouviez l'écran de réglage de mode que vous souhaitez activer ou désactiver. Appuyez ensuite deux fois sur le bouton DROIT pour activer/désactiver l'état.

Pour modifier le contenu du réglage de mode, par exemple Appuyez sur le bouton DROIT une fois, puis sur le bouton GAUCHE pour déplacer le curseur sur le réglage de la bande (1 dans l'exemple ci-dessus). Appuyez ensuite sur le bouton GAUCHE pour accéder aux paramètres Fréquence, Mode, Alimentation et Aux.

### **2.2 Remarque : vérification des erreurs**

Tous les écrans de réglage de mode peuvent être activés ou désactivés. Cette fonction peut être utilisée pour programmer vos combinaisons de bande, fréquence et mode préférés, puis pour pouvoir rapidement activer/désactiver celles que vous souhaitez utiliser. Bien entendu, au moins un des paramètres de mode doit être activé et correctement configuré pour que toute transmission puisse avoir lieu. Lorsque vous avez terminé de configurer les configurations (écrans de réglage de mode, message, indicatif d'appel, etc.), un contrôle d'erreur est effectué pour vous assurer que toutes les configurations sont correctes et cohérentes. Cette vérification valide uniquement la configuration de tous les écrans de réglage de mode activé. Les écrans de réglage du mode désactivé sont ignorés par le contrôle d'erreur.

Il est important de comprendre que certains paramètres de configuration sont partagés par plusieurs modes différents et peuvent être utilisés de différentes manières.

L'exemple suivant montre l'apparence d'un écran de mode activé et désactivé.

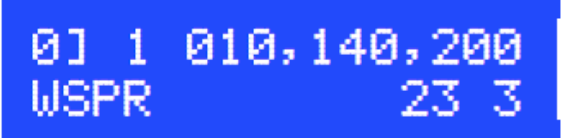

*Réglage de mode activé :*  $\cdot$  *Réglage de mode désactivé :* 

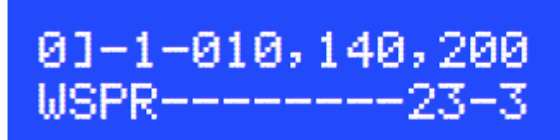

### **2.3 Exemples de vérification d'erreur :**

*Exemple 1* : le paramètre de message contient le message transmis dans les modes ORSS, FSKCW, CW, FSK, DFCW, Hellschreiber, Opera, JT9, JT65 et ISCAT. Le message Hellschreiber peut contenir des caractères tels que  $+$  et  $=$  que les modes QRSS ne permettent pas. Les modes ORSS ne peuvent contenir que des caractères 0-9, A à Z et/ou des espaces. Par conséquent, dans une situation où l'un des paramètres de mode

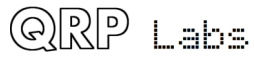

transmet FSKCW et un autre émet Slow-Hell, le message ne doit contenir que des caractères autorisés dans les deux modes - c'est-à-dire non +, = etc. Les caractères non valides sont transmis en tant que caractère de l'espace.

*Exemple 2* : le paramètre Frame comporte des restrictions dans les modes WSPR. Ce doit être un nombre pair de minutes, pour WSPR. Mais pour WSPR15, le paramètre Frame doit être un multiple de 15. Maintenant, si vous envoyez WSPR dans l'un des paramètres de mode, mais qu'un autre écran de paramètre de mode activé envoie WSPR15, le paramètre de configuration Frame doit avoir une valeur valide pour WSPR et WSPR15. De plus, la restriction générale où Frame doit être inférieure à 60 est toujours valable. La seule valeur de Frame valide, dans ce cas, serait 30.

### CW Dit Hel Speed 12 006 001

Les paramètres de vitesse sélectionnent la vitesse de transmission pour différents modes. La valeur par défaut est 00 000 000 à la mise sous tension.

**CW** : c'est la vitesse en mots à la minute, pour les modes suivants : CW, FSK.

**Dit** : c'est la durée d'un point CW, en secondes. Il s'applique aux modes FSKCW, ORSS et DFCW. La valeur de 6 secondes («006») est tout à fait appropriée pour FSKCW sur les bandes HF.

**Hel** : Il s'agit de la durée en secondes de chaque demi-pixel, dans le mode SHELL (Slow HELL), uniquement.

Tous les autres modes, par exemple. Les identifiants CW, Hell, DX Hell, WSPR, WSPR-15, Opera, Pi4 et IT9 ont un timing défini par leurs protocoles qui ne peuvent pas être modifiés; les réglages de vitesse n'ont aucun effet sur ces modes.

### Message: 73 DE GØUPL

Le paramètre de message est un paramètre alphanumérique pouvant contenir jusqu'à 511 caractères. Pour les modes FSKCW, DFCW, CW, QRSS, il doit être compris entre A et Z, 0 et 9 et/ou un espace. Les modes Hell peuvent également utiliser des caractères de ponctuation, mais pas le caractère \*.

Tout type de message peut être entré. Cependant, si un caractère ne peut pas être transmis par le mode de transmission actif, un espace est alors substitué.

Le caractère  $*$  a une fonction particulière, il est utilisé pour indiquer le début et la fin de la spécification de génération de modèle personnalisable par l'utilisateur (voir la description ci-dessous).

**IMPORTANT** : n'oubliez pas d'ajouter un espace au début ou à la fin de votre message! G0UPLG0UPLG0UPL ... etc. n'est pas facile à lire, car il n'y a pas d'espaces. G0UPL G0UPL G0UPL indique comment vous souhaitez que votre message soit envoyé, avec un espace entre les messages.

Plusieurs sous-messages peuvent être entrés. Si vous souhaitez entrer des sousmessages, utilisez le caractère de délimitation (bloc carré inverse, voir section 2.2.3 cidessus) pour séparer et définir les sous-messages.

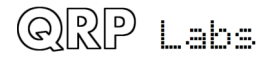

Lorsque vous utilisez la fonctionnalité de sous-message, chacun des écrans de transmission de mode peut envoyer un sous-message différent.

Vous définissez le sous-message à envoyer pour chaque écran de transmission de mode, à l'aide du paramètre numérique situé au centre, à droite de la ligne inférieure de l'affichage de l'écran de mode. C'est le numéro utilisé pour entrer dans l'alimentation, en mode WSPR. Dans les modes qui envoient votre chaîne définie par l'opérateur à partir du paramètre «Message», ce numéro détermine le sous-message à envoyer. 00 est le premier sous-message, 01 le deuxième sous-message, etc. Il peut y avoir jusqu'à 100 sous-messages, en théorie (numérotés de 00 à 99).

Si vous spécifiez la transmission d'un sous-message qui n'existe pas dans le paramètre de configuration du message, le système n'enverra que le 0e message.

Une autre fonctionnalité du paramètre de configuration Message est que vous pouvez inclure # -tags. Au moment de la transmission, ces étiquettes sont remplacées par des données fournies de manière dynamique. Un exemple est la balise #LT. Si vous incluez «#LT» dans un message, lors de la transmission du message, «#LT» sera remplacé par la latitude lue à partir du module de récepteur GPS.

Les balises # disponibles sont décrites dans une section ultérieure de ce manuel d'utilisation.

### Call **GØUPL**

L'indicatif d'appel est un paramètre alphanumérique, qui peut comporter jusqu'à 14 caractères. Il peut théoriquement inclure de la ponctuation, mais il est clair que ce n'est pas normalement utilisé dans un indicatif. L'indicatif d'appel n'est PAS utilisé pour la transmission normale des messages dans la plupart des modes.

L'indicatif d'appel est utilisé uniquement à trois fins :

- 1) L'indicatif est utilisé pour générer le codage du message en modes WSPR, Opera et PI4
- 2) L'indicatif est envoyé à 12wpm (mots par minute) en mode CW ID, qui peut être utilisé pour envoyer votre indicatif en CW 12wpm (mots par minute standard à des intervalles préprogrammés, comme identifiant de poste (lisez les conditions de votre licence).
- 3) L'indicatif peut également être inséré automatiquement dans la transmission standard du message, si vous incluez la balise «#CS» dans le message.

Notez que lorsque vous utilisez les modes WSPR et Opera, l'indicatif d'appel doit respecter certaines règles. Premièrement, il ne peut contenir que 4 à 6 caractères. L'indicatif d'appel doit comprendre les éléments suivants :

1) Un ou deux caractères composés de A à Z ou de 0 à 9

2) Un caractère qui doit être un nombre, de 0-9

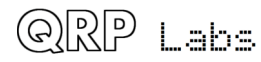

#### 3) Deux ou trois caractères qui doivent être A à Z

Ces restrictions sont placées sur l'indicatif afin de satisfaire aux exigences des algorithmes de codage WSPR et Opera. Les indicatifs d'appel PI4 sont composés de 8 caractères, l'un quelconque des symboles A à Z, 0 à 9, espace ou '/'. **Assurez-vous de** terminer votre indicatif à 4, 5 ou 6 caractères avec un terminateur de chaîne, en utilisant le symbole «Enter» (voir page 2). Ne sovez pas tenté de remplir la taille de chaîne restante avec des espaces!

Remarque : à partir du firmware v3.05, l'indicatif d'appel ne doit contenir aucun espace. Le remplissage éventuel d'espaces sera effectué automatiquement par le système lors de l'encodage du message WSPR.

Lorsque vous devez utiliser un préfixe ou un suffixe d'indicatif dans votre message WSPR, cela est pris en charge; s'il vous plaît lire le paramètre de configuration "Ext. WSPR" ci-dessous. Les modes Opera ne supportent pas cela.

### Locator I090AB

Le paramètre de localisation n'est utilisé que dans les modes WSPR et PI4 et constitue l'une des entrées de l'algorithme du codage WSPR.

Il est composé de six caractères. Les deux premiers sont toujours les lettres A à R, les deux autres, les chiffres de 0 à 9 et la dernière paire toujours de A à X. La modification de ce paramètre empêche automatiquement les entrées incorrectes. Le ORA locator n'est pas nécessaire pour un autre mode que WSPR et PI4 et peut rester vide si vous ne les utilisez pas.

Si un module GPS est connecté avec un flux de données série correctement configuré, le localisateur est défini automatiquement à partir des données GPS et il n'est pas nécessaire de le saisir manuellement. Cependant, dans ce cas, le système ignorera la transmission de tout mode WSPR jusqu'à ce que le QRA locator ait été décodé à partir des données GPS.

Les messages WSPR ne font généralement que coder des ORA locator Maidenhead à 4 caractères tels que IO90 dans cet exemple.

Les 5ème et 6ème spécificateurs d'emplacement de détail précis («AB» dans cet exemple) sont ignorés. À des occasions où vous avez besoin d'envoyer le localisateur complet de 6 caractères dans votre message WSPR, ceci est pris en charge; s'il vous plaît lire le paramètre de configuration "Ext. WSPR" ci-dessous.

Le localisateur à 4 ou à 6 caractères peut également être inséré dynamiquement dans le message (pour les modes de transmission qui lisent la chaîne du message) si vous utilisez les balises «#M4» ou «#M6», respectivement.

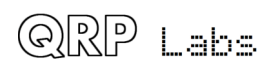

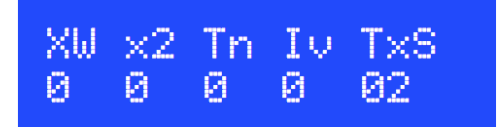

Il s'agit d'un ensemble de paramètres de configuration qui contrôlent la fonctionnalité Ultimate3S. Il y a CINQ paramètres de configuration dans un seul écran de configuration; ceci permet de gagner de la place et du temps lors du défilement des éléments de menu; étant donné qu'en général, ces options de configuration ne risquent pas d'être modifiées souvent (voire pas du tout). Les cinq paramètres sont décrits ci-dessous.

 $\mathbb{W}$ U Ce paramètre active le mode WSPR étendu lorsqu'il est défini sur 1. En mode WSPR étendu, vous pouvez utiliser un indicatif contenant un préfixe ou un suffixe (pas les deux). De plus, le ORA locator complet à 6 caractères est transmis, offrant une plus grande précision que les quatre habituels. Cependant, le mode WSPR étendu présente certains inconvénients :

- 1) Deux transmissions sont nécessaires pour transférer toutes les informations. Ainsi, une transmission WSPR en mode étendu prend 4 minutes. La station réceptrice doit recevoir les deux transmissions pour pouvoir copier toutes les informations, voire dans certains cas même votre indicatif (qui n'est envoyé que dans l'un des deux types de message). Dans des conditions de signal faible, une station ne peut recevoir plus d'un décodage de votre part; et vous perdrez donc les rapports de réception par rapport au WSPR ordinaire qui ne prend qu'une transmission (un créneau de 2 minutes).
- 2) Les deux types de transmission sont liés par la transmission d'un code de hachage de 15 bits. Ceci est envoyé dans le deuxième message au lieu de l'indicatif complet. C'est comme une compression avec perte de l'indicatif. Plusieurs indicatifs d'appel produiraient le même code de hachage car il n'y aurait que 32 768 valeurs possibles (15 bits). Il existe donc un risque de faux décodage. Si de nombreuses personnes activent le mode étendu, le risque de faux décodage est accru.

Ce sont des limitations du protocole WSPR, pas du kit U3S. Les mêmes limitations s'appliquent aux WSPR envoyées à l'aide d'un PC et du programme WSPR.

Pour les raisons ci-dessus, il n'est pas recommandé d'activer la WSPR étendue, sauf si vous devez réellement envoyer un indicatif long ou le ORA locator Maidenhead complet à 6 caractères.

Lors de l'envoi d'un indicatif en mode WSPR étendu avec un préfixe ou un suffixe, trois types d'indicatif étendu sont autorisés, à savoir :

- 1) Un suffixe à un seul caractère compris entre 0 et Z, par ex. G0UPL/P
- 2) Un suffixe à deux chiffres, uniquement numérique, par ex. G0UPL/26
- 3) Un préfixe comprenant entre 1 et 3 lettres ou chiffres, par ex. MM/G0UPL

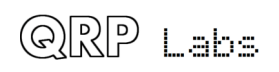

Le protocole WSPR étendu n'autorise pas à la fois un préfixe et un suffixe et n'autorise pas les extensions d'indicatif autre que les trois types énumérés ci-dessus. Le kit U3S valide l'indicatif entré pour s'assurer qu'il répond aux exigences.

 $\mathbb{X}$  Ce paramètre est destiné à permettre à l'U3S de piloter certains amplificateurs de puissance BF nécessitant une entrée à double fréquence (à des fins de transmission push-pull). Lorsque X2 Freq est réglé sur 1, la fréquence de sortie correspond à 2 fois la fréquence de transmission actuellement configurée pour les fréquences de transmission inférieures à 1 MHz. Il n'y a pas d'effet sur les fréquences de 1 MHz ou plus.

Tri Lorsqu'il est réglé sur 1, le réglage de la fréquence du potentiomètre est activé. Ceci est utile pour les personnes souhaitant utiliser le kit U3S comme émetteur CW. Voir http://www.hanssummers.com/ultimate3/u3mods.html - tuning

L<sup>U</sup> Lorsqu'il est défini sur 1, ce paramètre active une sortie inversée (déphasée de 180 degrés) sur la sortie Clk1 du Si5351A. Cela a des utilisations potentielles pour les étages de sortie Push-Pull. Lorsqu'il est défini sur 2, la sortie Clk1 est sur la même fréquence que Clk0 (comme pour  $Iv = 1$ ), mais la sortie Clk1 est toujours activée (sans clé).

Lorsque Iv (sortie inversée Clk1) est activé sur le U3S, les modes de stationnement sont désactivés. Le paramètre «Iv» a priorité sur les paramètres du mode de stationnement. En effet, les modes de parking utilisent également la sortie Clk1 du Si5351A.

 $T \times S$  Le paramètre TxS spécifie le nombre d'écrans de transmission de mode à afficher dans le menu de configuration. Il s'agit en fait de l'identifiant du dernier écran de transmission du mode à afficher lors du défilement du menu de configuration. La valeur par défaut est "02". Cela signifie que trois écrans de transmission de mode seront affichés :

 0], 1] et 2].

Lorsque les écrans de transmission de mode sont masqués parce que leur ID est supérieur au paramètre de configuration TxS, leurs paramètres sont toujours stockés. Cependant, ils n'apparaissent pas dans la liste lorsque vous faites défiler les éléments du menu de configuration, et ils ne sont pas transmis, même s'ils ont été activés avant d'être masqués.

Ces écrans de configuration contiennent DEUX réglages relatifs à l'application de la modulation par décalage de fréquence (FSK).

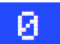

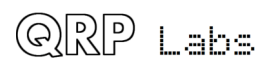

Le premier réglage active  $\text{Fin}$ e FSK $(1)$  ou le désactive  $(0)$ . C'est l'ancien paramètre «Fine  $FSK$ » (pré v3.02).

Lorsque Fine FSK vaut 1, la signification du deuxième paramètre FSK (Hz) est modifiée. Le paramètre FSK (Hz) spécifie ensuite la FSK en unités de 1/16 Hz, lorsqu'elle émet sur des fréquences inférieures à 1 MHz (c'est-à-dire des bandes de 2200 m / 600 m). Le réglage n'a aucun effet sur les fréquences de transmission de 1 MHz ou plus.

Par exemple, si «Fine FSK» est égal à 1 (activé) et «FSK (Hz)» à 010, le décalage de fréquence réel sera de 0,625Hz (c'est-à-dire 10 x 1/16ème Hz), sur les fréquences de  $transmission inférieures \land 1 MHz$ . Sinon  $10Hz$  comme d'habitude.

Ce réglage permet donc un contrôle très précis du décalage de fréquence, ce qui peut être utile pour les modes très lents parfois utilisés sur les bandes BF et MF.

#### 804

Le deuxième paramètre détermine la taille de la FSK et peut être compris entre 0 et 999Hz. Pour les modes FSKCW et DFCW, la FSK spécifiée est la hauteur du décalage de symbole. Pour le mode Slow-Hell, c'est la hauteur du texte. Le paramètre ne s'applique pas aux autres modes.

Généralement, vous souhaiterez un décalage de 4 ou 5 Hz pour les modes à vitesse lente. Pas plus que cela, sera considéré comme antisocial par d'autres opérateurs. Quelques centaines de Hz sont généralement utilisés pour le mode FSK rapide utilisé pour le balisage sur la bande des 10 m.

Notez que lorsque vous utilisez les modes WSPR, les décalages de fréquence corrects pour WSPR sont calculés par le kit; les réglages Fine et FSK n'ont aucun effet en mode WSPR. Ils n'ont également aucun effet sur les modes CW, CW ID, QRSS, Opera, PI4, JT9, JT65, ISCAT ou Hellschreiber : ils ont tous des décalages de fréquence déjà définis par le protocole de mode.

(Frame Start) 10 00

10 Le premier paramètre est "Frame" et sert à définir la longueur du message. Les ORSS ont mis au point une technique appelée «empilement» pour améliorer encore le rapport signal sur bruit. La station émettrice transmet des messages définis dans une trame d'une longueur précise. La station réceptrice superpose plusieurs trames de réception de messages sur l'affichage. Tout message qui se répète à cette longueur de trame précise est renforcé par la moyenne des multiples réceptions de messages; tout autre message non répétitif ou QRM est réduit.

A titre d'exemple, considérons un message qui, dans le mode et la vitesse QRSS choisis, prend 8 minutes pour être transmis. Vous pouvez définir le paramètre «Frame» sur 10. Cela signifie qu'après la transmission du message, le microcontrôleur attendra 10 minutes après le début du message avant de commencer la transmission suivante. Les stations de réception utilisant le logiciel de décodage QRSS avec le fonction d'empilement, et que c'ellci soit réglée sur 10 minutes, permettra de collecter six

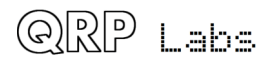

transmissions (disons) sur une heure et les répartir en moyenne pour améliorer le rapport signal sur bruit.

Ce paramètre est également utilisé pour les modes WSPR, PI4, JT9, JT65 et ISCAT. Dans ces modes, le paramètre Frame définit la fréquence à laquelle les données de transmission codées sont transmises. Les transmissions WSPR prennent un peu moins de 2 minutes et sont toujours alignées au début d'une minute égale. Par conséquent, en mode WSPR, le paramètre Frame doit être un nombre pair (un multiple de 2), par ex. 10 minutes (à 9 minutes ce n'est pas possible).

En règle générale, Frame doit être défini sur 10 minutes pour WSPR, 10 minutes est également une longueur de trame populaire pour «empiler» la réception QRSS, à condition que la transmission du message tienne dans les 10 minutes. Si ce n'est pas le cas, le contrôleur attendra que les 10 prochaines minutes se soient écoulées.

Dans WSPR-15, Frame doit être un multiple non nul de 15 minutes, généralement 15 minutes.

Lorsque vous utilisez la stabilisation de fréquence GPS, vous devez choisir un paramètre de trame différent de zéro. En effet, la stabilisation de la fréquence doit avoir lieu en l'absence de transmission du kit, c'est-à-dire pendant une pause entre les transmissions. La stabilisation de la fréquence dure 14 secondes et se produit juste après la fin d'une transmission. Par conséquent, vous devez vous assurer que le paramètre Frame est suffisamment grand pour qu'il y ait un intervalle minimum de 14 secondes entre la fin de la transmission du message et le début du suivant. La durée et le type de stabilisation de fréquence sont déterminés par le paramètre «Cal», décrit plus loin.

**Par défaut** : la valeur par défaut est 00, ce qui signifie qu'aucune taille d'image n'est défini et que la fonction d'empilement n'est pas utilisée. Toutes les combinaisons mode / fréquence sont envoyées de manière répétée dans l'ordre. La trame doit être définie sur une valeur non nulle pour les modes WSPR, WSPR-15, PI4, JT9, JT65 et ISCAT.

**BO** Ce second paramètre est "Start" et est utilisé en conjonction avec le paramètre Frame. Il définit quand le cycle de transmission commence. Par exemple, si Start est défini sur 03 et Frame sur 10, la transmission du message commence dès que l'heure atteint 00:03 (ou 3 minutes après une heure) et se répète toutes les 10 minutes.

Encore une fois pour WSPR, le paramètre Start doit être pair (un multiple de deux). Pour WSPR-15, un multiple de 15.

**Par défaut** : la valeur par défaut est 00, ce qui signifie que le paramètre Start n'est pas utilisé.

GPS (Mode Baud) 0 009,600

### -Й.

Le premier paramètre est le mode GPS. Ceci contrôle comment et si le GPS est utilisé. Si la valeur est différente de zéro et si un module GPS est connecté et génère un signal

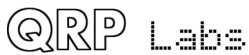

valide de 1pps, les impulsions d'heure précises de l'unité GPS seront utilisées pour verrouiller la fréquence et conserver une heure précise. En cas de panne du signal GPS (par exemple, mauvaise réception), le kit peut continuer à utiliser l'oscillateur à cristal intégré de 20 MHz pour la mesure de l'heure.

Si la connexion de données série du GPS est également valide, le ORA locator de Maidenhead sera calculé à partir de la latitude et de la longitude recues du module GPS, et l'horloge interne en temps réel sera réglée à l'aide de l'heure du module GPS.

Lorsque vous utilisez le module GPS connecté pour la stabilisation de fréquence, vous devez choisir un paramètre de trame différent de zéro. En effet, la stabilisation de la fréquence doit avoir lieu en l'absence de transmission du kit, c'est-à-dire pendant une pause entre les transmissions. La stabilisation de la fréquence commence immédiatement après la fin de la transmission. Vous devez vous assurer que le paramètre Frame est suffisamment grand pour qu'il y ait un intervalle minimal d'environ 14 secondes entre la fin de la transmission du message et le début du suivant. (Voir également le réglage «Cal» décrit ci-dessous, qui contrôle le pas et la durée de la stabilisation de la fréquence - la taille par défaut est 00, ce qui ne signifie AUCUN étalonnage! Veuillez le définir!).

La stabilisation de la fréquence peut également être fournie par un signal de 1pps dérivé d'une référence de fréquence précise. Dans ce cas, connectez le signal 1pps à la connexion 1pps, puis réglez «  $Use GPS$  » sur « On ». Sans données série, le kit ne décodera pas le localisateur ou l'heure de Maidenhead, mais le signal 1pps sera suffisant pour la stabilisation de la fréquence.

Lorsque le GPS est activé et qu'un signal de 1pps est présent à partir du module de récepteur GPS, un symbole en forme de cœur apparaît à l'écran. Le cœur bat de manière synchrone avec l'entrée de signal 1pps.

Pendant le calibrage du système, la ligne inférieure de l'écran LCD affiche le texte «Cal» suivi d'une animation de la barre d'état. La barre d'état se remplit au fur et à mesure de l'étalonnage.

Lorsque l'étalonnage est terminé, la rangée inférieure affiche la nouvelle fréquence de référence étalonnée et le changement par rapport à la valeur précédente. Au bout de 20 secondes, la ligne du bas est à nouveau masquée. Notez qu'en cas de perte du signal 1pps, la barre d'état s'interrompt et l'étalonnage reprend lorsque le signal 1pps est repris.

Veuillez consulter le site Web pour plus de détails sur l'algorithme d'étalonnage de fréquence GPS.

### **Paramètres du mode GPS :**

0 Le GPS n'est pas utilisé du tout. Le kit est en mode libre, il fonctionnera à partir de son oscillateur à cristal de 20 MHz.

1 Le kit se déclenche sur le front descendant (négatif) du signal 1pps.

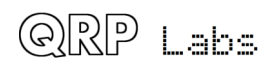

2 Le kit se déclenche sur le front montant (positif) du signal 1pps. Ceci est approprié pour la plupart des modules GPS, où la largeur d'impulsion est de 100 ms par exemple.

**BOS, 600**<br>Ce deuxième paramètre sur l'écran GPS détermine le débit en bauds pour la réception des données série saisies par le module GPS. Il doit être configuré pour correspondre aux données émises par le module GPS, sinon aucune donnée ne peut être décodée. Vous devrez vous reporter à la documentation de votre module GPS pour déterminer la vitesse correcte.

Tout débit en bauds peut être entré ici. 9600bps est la valeur la plus courante et est la valeur par défaut. Le kit devrait pouvoir prendre en charge 115 kbps, mais une valeur supérieure à cette valeur peut être sujette à des inexactitudes et ne pas fonctionner correctement.

Le kit n'utilise aucune parité, 1 bit d'arrêt et 8 bits de données. Je n'ai jamais rencontré de module GPS n'utilisant pas les mêmes paramètres, ce qui semble être très standard.

Le microprogramme évalue également la somme de contrôle de la phrase GPS NMEA et la compare aux caractères de la somme de contrôle à la fin de chaque phrase. Si les sommes de contrôle calculées et transmises ne correspondent pas, la phrase est ignorée. Le système attend alors une phrase correctement reçue. Cette fonctionnalité peut être désactivée (voir section suivante).

GPS (Info Check)  $\varnothing$ 

Tout d'abord, considérons le paramètre «GPS Info». Pendant la période d'attente entre les transmissions, la moitié inférieure de l'écran affiche les informations GPS en temps réel. Cette information est affichée lorsque l'étalonnage est terminé et que 10 secondes plus tard, la fréquence de référence étalonnée est affichée. Le réglage "GPS Info" contrôle quelle information est affichée.

Par défaut (Info GPS = 0), l'affichage passe en revue 4 informations qui s'affichent pendant 4 secondes : Latitude, Longitude, Altitude et Info. Les trois premiers s'expliquent d'eux-mêmes. Notez que la latitude/la longitude est exprimée en degrés et en minutes décimales (pas en secondes). Ceci vient directement de la chaîne GPS \$GPRMC. La ligne d'information affiche cinq informations sur la qualité de la réception GPS.

Un exemple :

A 3D f06 t10 s31

a) A ou V, indicateur de validité. Un repère GPS valide. V signifie vide.

b) Type de solution. Non ou 2D ou 3D. ("Non" signifie "Aucun").

c) Nombre de satellites en solution (solution). F est pour "réparer". Ici, 6 satellites sont utilisés dans le correctif.

d) Nombre de satellites suivis. S est pour "suivi". Ici, 10 satellites sont suivis.

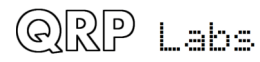

e) Force de signal moyenne des satellites suivis. S est pour "Signal". Dans cet exemple, il s'agit de 31.

Ces informations sont mises à jour avec des données fraîchement décodées du GPS toutes les secondes. Ça vient des phrases NMEA suivantes.

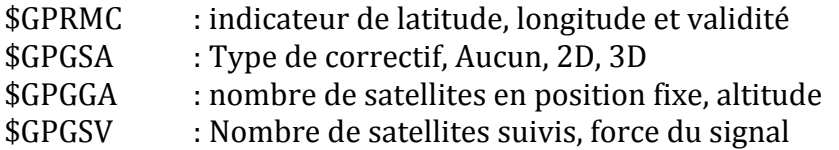

Toutes les quatre phrases NMEA sont actives par défaut sur le module GPS QRP Labs QLG1 et la plupart des autres modules GPS. Si des informations sont manquantes parce que les données n'ont pas été reçues du GPS ou parce que le GPS n'envoie pas la phrase NMEA contenant les données, les données sont remplacées par un "-" ou dans le cas de latitude/longitude, indique seulement comme vide.

Par exemple. "A 3D f-- t10 s31" signifie qu'aucune chaîne \$GPGGA n'est présente. La valeur du paramètre «Infos GPS» est comprise entre 0 et 3 et a la signification suivante :

 $0$  : (par défaut) : permet de parcourir les informations, la longitude, la latitude et l'altitude pendant 4 secondes chacune

1 : affichage uniquement

2 : passe en revue la latitude, la longitude et l'altitude pendant 4 secondes chacune

3 : Off (pas d'affichage sur la ligne inférieure, comme dans les versions v3.05 et antérieures)

Deuxièmement, le paramètre «CPS Check». Ceci contrôle si le code d'analyse de chaîne de données série GPS effectue ou non une validation de somme de contrôle. Chaque phrase NMEA envoyée par le GPS est accompagnée de 2 caractères qui constituent une somme de contrôle. En cas de corruption de la chaîne de données, la somme de contrôle calculée et la somme de contrôle envoyée ne correspondront pas. L'activation de la validation de la somme de contrôle («GPS Check» = 1) active la validation. S'il n'y a pas de correspondance, le QRA locator et le réglage de l'heure, etc. ne seront pas effectués. Il y aura également des changements dans la façon dont les données d'informations GPS sont affichées.

Si la validation de la somme de contrôle est désactivée  $\left(\frac{GPS}{GPS\text{ Check}}\right) = 0$ , même si la chaîne de données est corrompue, elle sera toujours autorisée. Cela peut entraîner la transmission occasionnelle de QRA locator incorrects.

La valeur par défaut de ce paramètre est «1», ce qui signifie que la validation de la somme de contrôle est activé. Cependant, des problèmes ont été signalés avec certains types de modules GPS ne fonctionnant pas avec la validation de somme de contrôle activée. Si cela vous concerne, veuillez essayer avec le paramètre réglé sur "0".

Le kit de récepteur GPS QRP Labs QLG1 est connu pour fonctionner correctement et avec la validation de somme de contrôle activée (1).

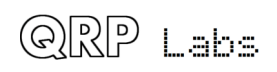

### Cal (Step Time) 01 010

### $R1$

Ce paramètre détermine le pas de fréquence appliqué à chaque seconde, par la méthode d'étalonnage de type «Huff-Puff» sur la fréquence de référence de 27 MHz du U3S. Généralement, le cristal oscille autour de 27,004 MHz (ou 26,998 MHz si vous utilisez le kit de synthèse OCXO / Si5351A).

Pour une discussion complète sur l'étalonnage de fréquence de Huff Puff, veuillez lire http://www.qrp-labs.com/ultimate3/u3info/u3hp.html

À partir du micro logiciel v3.08, le calibrage ALL utilise la méthode de Huff Puff. Les versions antérieures du microprogramme prenaient également en charge une méthode non Huff Puff (mesure de la fréquence pendant 10 secondes, calcul de la correction). La méthode de Huff Puff a été introduite à l'origine pour pallier les imprécisions de la spécification 1pps des modules de récepteur GPS basés sur Sirf III, tels que le VK16E. La méthode de Huff-Puff est plus robuste et plus précise. Par conséquent, pour économiser l'espace de code et simplifier les choses, il s'agit maintenant de la SEULE méthode d'étalonnage depuis la version de micro logiciel 3.0.

La valeur par défaut du pas d'étalonnage, 00, signifie qu'aucun ajustement ne sera effectué - aucun étalonnage n'est effectué. Assurez-vous donc de bien comprendre les effets du paramètre Cal Step et choisissez une valeur appropriée.

La fréquence est réglée à 6,75 MHz et mesurée pendant un intervalle d'une seconde entre les impulsions entrantes de 1pps. Si la fréquence mesurée est supérieure à 6,75 MHz, cela signifie que la fréquence d'étalonnage de l'oscillateur de référence doit être trop basse, de sorte que la valeur du pas d'étalonnage (en unités de 0,1 Hz) est ajoutée à la fréquence de l'oscillateur de référence de 27 000 000. Inversement, si la fréquence mesurée est inférieure à 6,75 MHz, cela signifie que l'étalonnage de l'oscillateur de référence est supérieur à la valeur réelle, de sorte que le paramètre est diminué de la valeur du pas d'étalonnage (1/10 Hz).

Le réglage optimal pour Cal Step dépend de la quantité de dérive à compenser, car une correction limitée est appliquée lors de chaque étalonnage. Par exemple, si Cal Time est égal à 10 secondes et Cal Step à 20 (signifie 2Hz), l'erreur corrigible la plus élevée pour le réglage à 27 MHz est de 20Hz par étalonnage. Pour cette raison, il est judicieux d'augmenter le paramètre Cal Time.

### 810

Le deuxième paramètre détermine la durée nécessaire à l'étalonnage de la fréquence de référence à l'aide d'un signal GPS de 1pps. La valeur par défaut est 10 secondes. Un intervalle plus long est préférable.

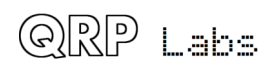

Une approche suggérée est la suivante : par exemple, si vous transmettez une WSPR toutes les 10 minutes, réglez Cal Time sur 240 et choisissez un mode Park. Dans ce cas, la trame WSPR de 2 minutes serait suivie de 4 minutes (240 secondes) d'étalonnage, puis de 4 minutes de «Park», dans lesquelles la fréquence DDS pourrait être réglée à une valeur proche de la fréquence de transmission, afin de permettre à la température DDS de se stabiliser.

Le temps de calage maximum possible est de 250 secondes. Cela est dû au fait que la représentation interne est une valeur entière de 8 bits (valeur maximale de 255) et que 4 secondes sont également ajoutées avant le début du calibrage. Si vous essayez d'entrer une valeur supérieure à 250, le système définira automatiquement le temps d'étalonnage sur la valeur maximale de 250 secondes.

Le calibrage initial de votre U3S peut être très lent si vous utilisez une taille d'étape d'étalonnage de 01. L'unité ajustera progressivement le réglage de la fréquence de référence d'une quantité limitée à chaque cycle de calibrage. Le processus peut être accéléré considérablement en utilisant une taille de pas plus grande, par exemple. 10 ou même plus. Ensuite, l'étalonnage trouvera rapidement la fréquence de référence correcte. Cependant, avec de grandes tailles de pas, il y aura une variation significative du cycle d'étalonnage au cycle d'étalonnage. Pour plus de précision, utilisez une petite taille de pas, par exemple. 01.

Une bonne stratégie consiste à utiliser une grande taille de pas pour l'étalonnage initial, puis, lorsque la fréquence de référence correcte a été déterminée, modifiez-la en une petite taille, par ex. 01, pour un calibrage très précis.

Park (Mode Freg) 0 000,000,000

Les paramètres «ParkMode» et «ParkFreq» permettent de contrôler le comportement du kit lors de la mise au point. Le réglage est utile pour réduire la dérive de fréquence. La sortie Si5351A Clk1 peut être activée en permanence sur toute fréquence comprise entre 1 et 150 MHz, en utilisant le mode de parking 4.

Les modes de parking ne sont possibles que lorsque le bit de configuration «Iv» est défini sur 0 (voir la section ci-dessus pour une description).

Lorsque "Iv" est réglé sur 1, les modes de parking sont désactivés.

Le mode Park fixe une fréquence sur la sortie du Si5351A Clk1 pendant les intervalles entre les émissions. Il peut être utilisé pour réduire considérablement la dérive de fréquence lorsque vous utilisez la version non-OCXO du kit de module Si5351A.

### - 12

Le premier paramètre est le mode Park, qui a la signification suivante :

0 Si5351A Clk1, la sortie est réglée sur la fréquence de l'écran de mode suivant, entre les émissions

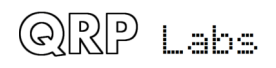

1 Si5351A Clk1 est réglé sur la fréquence de transmission de l'écran du mode suivant, plus un décalage défini par la valeur "Park Freq", spécifiée en Hz (le deuxième réglage de cet écran). La somme doit être comprise entre 1 MHz et 150 MHz.

2 Si5351A est réglé sur la fréquence "Park Freq" spécifiée entre les émissions. La fréquence doit être comprise entre 1 MHz et 150 MHz.

3 Si5351A Clk1, la sortie est désactivée entre les transmissions.

4 La sortie Clk1 du Si5351A est activée en permanence et réglée sur la fréquence définie par «Park Freq».

5 La sortie Clk1 du Si5351A est activée en permanence et est réglée sur la fréquence déterminée par la formule :

4<sup>\*</sup> (fréquence de sortie de courant - fréquence de parking).

### 000,000,000

Le deuxième paramètre est la fréquence de parking. La description ci-dessus explique comment ce paramètre est utilisé, en fonction du mode de parking.

Lorsque vous utilisez la version OCXO du kit de module Si5351A, la dérive doit être négligeable et la fonction de parking ne doit pas être utilisée.

Lorsque vous utilisez la version non-OCXO, il a été constaté que la dérive était considérablement réduite si vous activez la fonction de parking sur une fréquence beaucoup plus élevée que la fréquence de transmission. Par exemple, en utilisant Park Mode 2 avec Park Freq 150 000 000, je peux régulièrement obtenir des rapports de dérive de zéro Hz sur 10 m WSPR (fréquence de sortie de 28 MHz).

000,000,000

Le deuxième paramètre est la Park Frequency. La description ci-dessus explique comment ce paramètre est utilisé, en fonction du Park Mode.

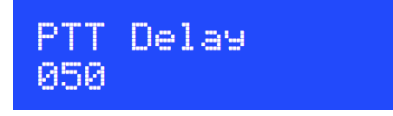

Cette fonction permet au signal de sortie «Key» du kit Ultimate3S d'agir comme un signal PTT pour la manipulation d'un amplificateur de puissance avant le début de la transmission. Le paramètre spécifie, en millisecondes, le délai entre la sortie haute du PTT (5V) et le début de la transmission. Notez que la synchronisation réelle du début de la transmission n'est pas retardée - elle est toujours précise selon le protocole du mode que vous transmettez. Le signal PTT devient actif avant la transmission.

De manière correspondante, à la fin de la transmission, le même délai est appliqué avant la désactivation du signal PTT.

Lorsque « **PTT Delay**» est à zéro, la fonctionnalité précédente est répliquée - c'est-à-dire que la sortie «Key» fonctionne de manière synchrone avec la sortie HF.

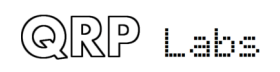

Les images de portée suivantes illustrent le fonctionnement de la sortie «Key» en tant que «PTT» lorsque le paramètre est spécifié avec une valeur autre que zéro.

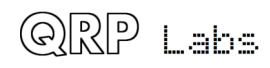

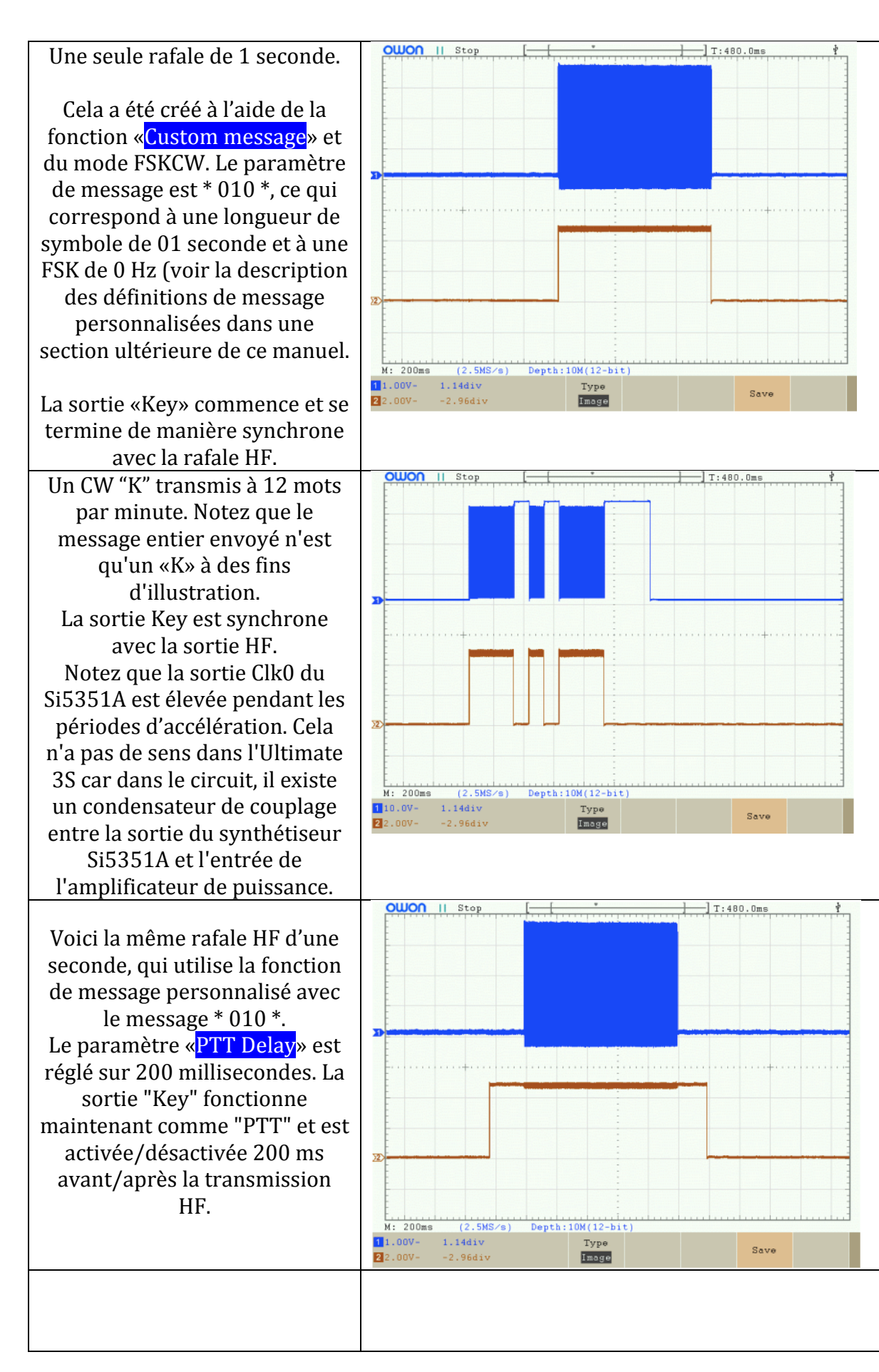

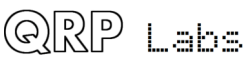

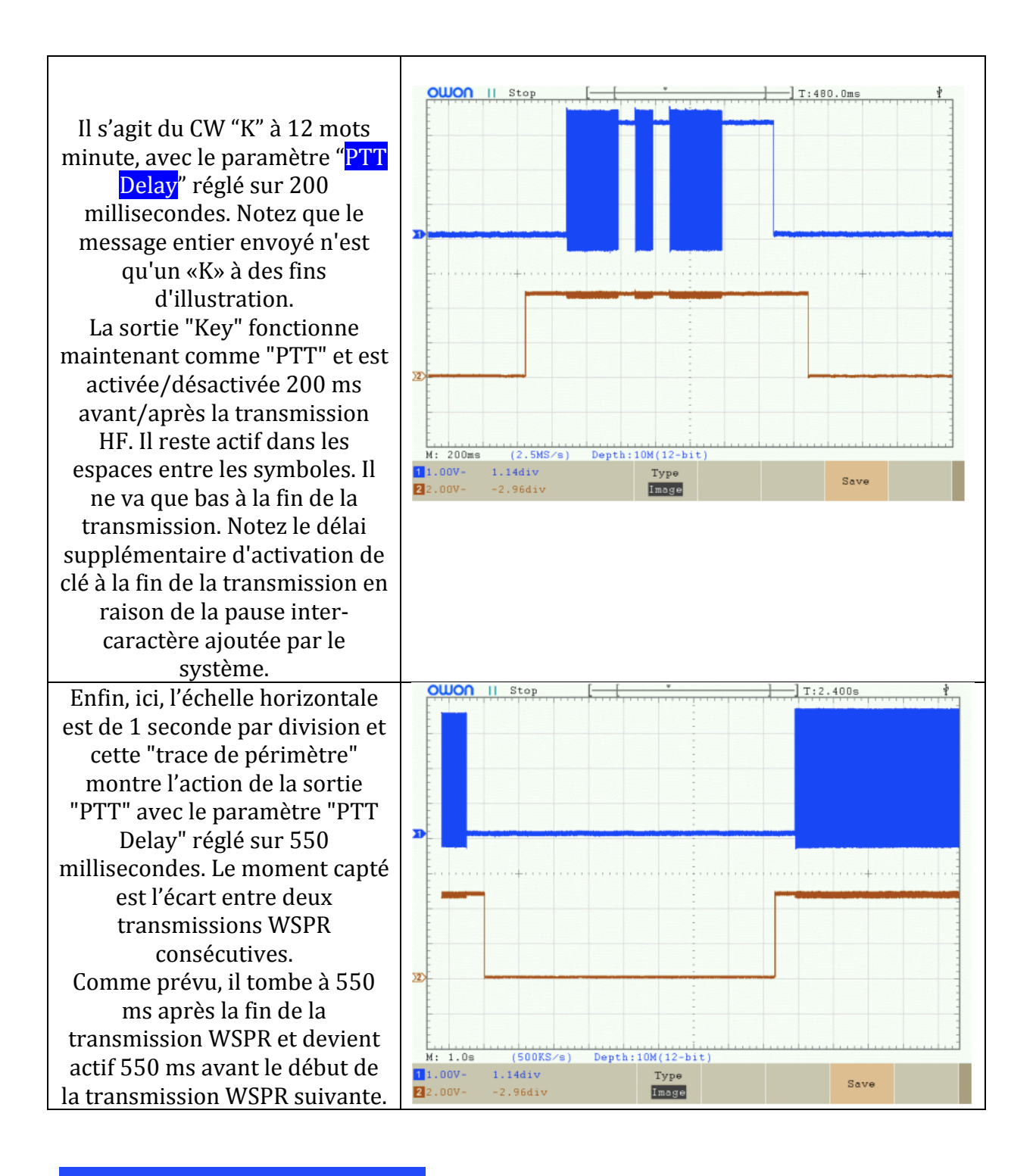

### Sharing (ms Max) 05 115

Ces paramètres contrôlent la génération d'enveloppe de cosinus surélevée lorsque le kit Ultimate3S est utilisé avec le kit ORP Labs PA 5W HF. Le premier paramètre est le temps de montée/descente de l'enveloppe de cosinus surélevée, en millisecondes. Une valeur de 00 signifie que la mise en forme de l'enveloppe de cosinus en relief n'est pas utilisée. Le deuxième paramètre est la valeur maximale du DAC. Il doit être compris entre 1..255

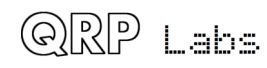

et il spécifie la valeur de sortie du DAC à pleine puissance. La valeur correcte pour ce paramètre dépend de la tension d'alimentation du kit PA 5W HF.

Veuillez vous reporter à la note d'application AN004 pour plus de détails sur la connexion de l'Ultimate3S au kit PA 5W HF et sur la manière de choisir les valeurs correctes pour ces paramètres.

REMARQUE : l'Ultimate3S ne peut pas être utilisé avec le kit d'amplificateur PA 5W HF avec le processeur de mise en forme de clé RC1 autonome installé.

Sys. Frg. 20,000,000

La fréquence d'horloge du système est la fréquence de l'oscillateur à cristal qui synchronise le microcontrôleur. Dans ce kit, un cristal de 20 MHz est utilisé et il n'y a aucune possibilité d'ajuster sa fréquence - le condensateur ajustable parfois utilisé dans de tels circuits est omis ici afin de maintenir le kit aussi simple et aussi peu coûteux que possible.

L'horloge système est utilisée à des fins de synchronisation lorsqu'il n'y a pas de module GPS connecté pour verrouiller la fréquence. Lorsque la fréquence est légèrement différente de 20,00 000 MHz, la mise à l'heure de l'horloge en temps réel devient imprécise. Normalement, cela n'est pas important pour la plupart des modes; l'exception peut être WSPR, où les images doivent coïncider avec le début des minutes paires, en une seconde ou deux. Certains jours, une imprécision d'une ou deux secondes par jour dans l'horloge en temps réel peut rendre le décodage du signal WSPR impossible.

En conséquence, ce paramètre a été fourni afin que, si vous le souhaitez, vous puissiez régler la fréquence sur la fréquence exacte réelle de votre cristal de 20 MHz. Cela garantira que le chronométrage est précis. La meilleure façon de mesurer la fréquence d'oscillation consiste à utiliser un récepteur à couverture générale à affichage numérique précis et à écouter le signal de 20 MHz sur le récepteur, puis à régler le récepteur sur le temps zéro, c'est-à-dire jusqu'à ce que la tonalité de l'audio diminue. 0Hz. Puis entrez cette fréquence dans le paramètre de configuration Sys. Frq..

Une autre méthode peut consister à mesurer le gain ou la perte de temps sur une période de plusieurs jours et à travailler en arrière pour déterminer la valeur requise à utiliser pour le paramètre «  $Sys.$  Frq. » pour le corriger.

Ref. Frg. 27,004.000

Le paramètre « Ref. Freq. » est la fréquence réelle du cristal à 27 MHz sur le module Si5351A.

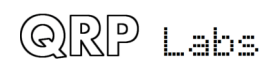

En général, il est trop élevé autour de 3-5 kHz, par exemple. 27 004 000. Lorsque vous utilisez le module de synthèse OCXO/Si5351A, il est généralement faible autour de 2 kHz, par exemple. 26 998 000.

La valeur d'usine par défaut est 27 004 000. Il est important de l'ajuster, c'est-à-dire de le régler avec précision, sinon la fréquence de sortie réelle de la transmission du kit ne correspondra pas à la valeur définie dans le paramètre Frequency (voir au dessus).

L'étalonnage de ce paramètre est traité dans le manuel d'assemblage.

### (Brisht Timeout) 9 300

Le paramètre «**Bright**» (Luminosité) permet d'ajuster la luminosité du rétro éclairage LED bleu de l'écran LCD. La valeur par défaut est 9 (luminosité maximale). 0 correspond à la luminosité minimale - le rétro-éclairage est éteint.

Le paramètre «Timeout» spécifie un délai d'attente en secondes. Après le nombre de secondes spécifié, sans activité de l'utilisateur sur les boutons, le rétro éclairage est désactivé. Cette fonctionnalité peut être utilisée pour économiser de l'énergie si nécessaire. La valeur par défaut est 000, ce qui signifie « aucun délai d'attente ».

L'utilisation du paramètre de rétro éclairage nécessite une connexion par cavalier, décrite dans le manuel d'assemblage de Ultimate3S. Sans ce fil de liaison, le paramètre est simplement ignoré.

Notez également que le contrôle de la luminosité du rétro éclairage est obtenu par une modulation de largeur d'impulsion de 8 bits de la tension de la LED. La fréquence est de 610Hz et le cycle de travail varie. Le fait de pulser la LED 30mA peut générer des parasites sur l'alimentation. Par conséquent, si vous utilisez également un récepteur, vous devez vérifier qu'aucune interférence n'est causée.

### Set Time 00:53

Le kit a une horloge temps réel interne qui est utilisée pour le cadre (empilement ORSS) et pour le chronométrage des messages WSPR, PI4, JT9, JT65 et ISCAT. Cette configuration vous permet de régler l'horloge en temps réel. Le réglage de l'horloge prend effet et les secondes (comptées en interne mais non affichées) sont mises à zéro lorsque le bouton GAUCHE est enfoncé après le réglage des minutes. Une **synchronisation précise est essentielle pour les modes WSPR (etc.)**. Avec un ajustement soigneux du "Sys. Frq.", L'oscillateur 20MHz conservera une durée de temps suffisante pour la WSPR jusqu'à une semaine, sans GPS.

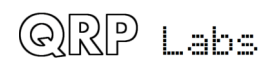

Notez que si vous utilisez un module GPS avec «Use GPS» activé et si un flux de données série valide est correctement décodé (par le choix correct des paramètres «GPS Baud»), l'heure est réglée automatiquement.

Une horloge en temps réel précise n'est requise que pour les modes WSPR, PI4, JT9, JT65 et ISCAT.

Même si l'horloge en temps réel n'est pas définie, elle démarrera à 00:00 lorsque le système est mis sous tension. Ceci est suffisant pour empiler si activé (c'est-à-dire si Frame est différent de zéro).

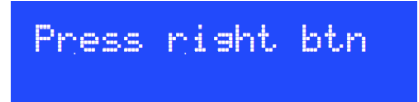

Enfin, à la fin du défilement de tous les éléments du menu de configuration, cet écran s'affiche. Maintenant, appuyez simplement sur le bouton DROIT pour démarrer le kit dans sa séquence de transmission.

Vous pouvez toujours accéder rapidement à cet écran en maintenant le bouton GAUCHE enfoncé pour parcourir rapidement les éléments du menu de configuration que vous ne souhaitez pas modifier.

Si vous avez commis des erreurs dans la configuration, un message d'erreur s'affiche maintenant (si le kit ne parvient pas à émettre). Les messages d'erreur sont expliqués dans la section suivante.

### **2.3.1 2.4 Comprendre les messages d'erreur et comment les corriger**

En cas de réglage incohérent des paramètres, un message d'erreur peut s'afficher sur l'écran LCD. La cause de ces messages est bien définie. S'il y a un nombre entre crochets, cela indique l'écran de réglage du mode où l'erreur se produit pour la première fois (mais l'erreur peut s'appliquer à plusieurs écrans de réglage de mode).

La liste suivante répertorie les messages d'erreur possibles et leurs causes.

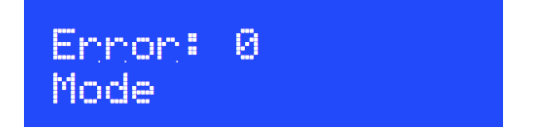

Cette erreur se produira également si vous avez sélectionné WSPR15 et que la fréquence est égale ou supérieure à 1 MHz - ce qui n'est pas pris en charge.

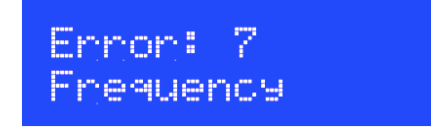

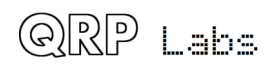

Cette erreur se produit si le réglage de fréquence indiqué (écran de mode 7 dans cet exemple) est zéro.

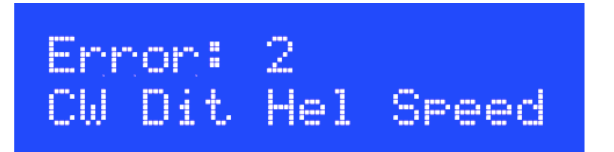

Cette erreur résulte d'un paramètre de vitesse non valide pour le mode utilisé. Pour QRSS, FSKCW et DFCW, le «Trait» doit être différent de zéro et ne pas dépasser 200 secondes. En mode Slow Hell, «Hel» doit être différent de zéro et ne pas dépasser 200 secondes. Pour les modes CW et FSK, «CW» doit être différent de zéro. Les autres modes ont des vitesses définies spécifiques qui ne sont pas réglables. Le paramètre Vitesse leur est donc ignoré. Dans cet exemple, l'erreur est dans l'écran de configuration du mode 2.

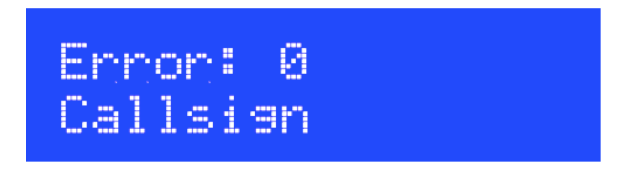

Pour un paramètre (écran 0 dans cet exemple) envoyant un mode WSPR ou Opera, vous n'avez pas entré votre indicatif ou celui-ci n'est pas valide pour l'algorithme de codage. Veuillez vérifier la description du réglage du paramètre « Callsign », voir Description du paramètre « Callsign » ci-dessus.

Pour un paramètre (0 dans cet exemple) envoyant le mode CW ID, vous n'avez pas entré votre indicatif ou celui-ci contient un caractère non valide pour la transmission CW. Les caractères valides sont A à Z, 0 à 9, espace et  $/$ .

Veuillez entrer une valeur correcte dans le paramètre Indicatif.

Veuillez également noter que si vous avez activé Ext WSPR, des restrictions supplémentaires s'appliquent. Reportez-vous à la section Ext WSPR pour obtenir des informations sur le préfixe ou le suffixe valide.

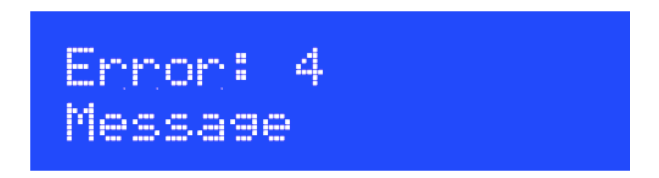

Cette erreur (dans cet exemple, le réglage d'écran de mode 4) concernant le message de transmission se produit parce que le message est vide et que le mode est défini sur autre chose qu'un mode WSPR, Opera ou PI4 ou un mode CW ID. Dans ces modes, le codage des messages est généré automatiquement à partir des paramètres d'appel, de localisation et d'alimentation. Dans tous les autres cas, le message doit être défini, sinon le kit n'a rien à transmettre.

Notez que le paramètre «Message» n'est pas utilisé dans les modes «TX CW» et «TX **FSK**», mais vous devez tout de même saisir quelque chose. Tout ira bien.

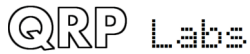

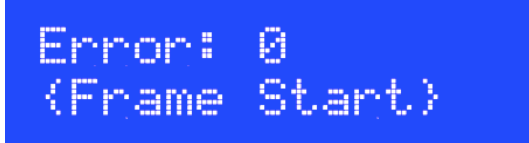

Ce message d'erreur (l'exemple ci-dessous montre que le réglage du mode 0 est à l'origine de l'erreur) peut avoir deux causes possibles.

En mode WSPR, Frame (nombre de minutes entre les transmissions) doit être pair (un multiple de deux) et il doit être différent de zéro. 10 [minutes] est la valeur recommandée. En mode WSPR-15, Frame doit être un multiple de 15 différent de zéro, 15 [minutes] étant la valeur recommandée.

En mode WSPR, le paramètre Start doit être une minute paire (puissance de deux) et dans WSPR-15, un multiple de 15 minutes. Dans tous les modes, le paramètre Start doit être inférieur à 60 (car il n'y a que 60 minutes dans une heure).

En mode PI4, la trame (nombre de minutes entre les transmissions) ne doit pas être zéro.

Notez que si vous avez activé un paramètre de mode WSPR, ainsi qu'un paramètre de mode WSPR15, les restrictions des deux modes s'appliquent. Dans ce cas, le seul paramètre Frame qui fonctionne pour WSPR et WSPR15 est 30. Les seuls paramètres de début valides sont 00 et 30.

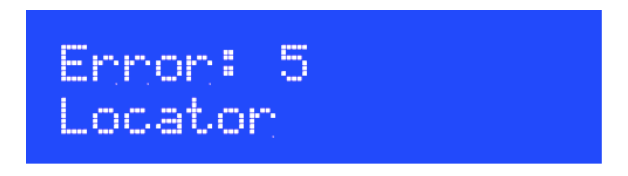

Là encore, une erreur qui ne peut se produire que dans les modes PI4 ou WSPR, dans le réglage d'écran de mode 5 dans cet exemple. Le QRA locator doit être un QRA locator Maidenhead standard à 6 chiffres (par exemple, IO90AB). Si vous obtenez cette erreur, cela signifie que vous n'avez pas défini correctement le paramètre de configuration du localisateur. Il doit être composé de deux lettres de la plage A - R suivies de deux chiffres de la plage  $0 - 9$ , suivis de deux lettres de la plage A. - X.

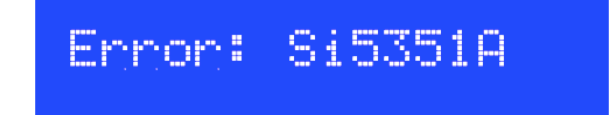

Cette erreur signifie que l'U3S n'a pas pu communiquer avec votre module Si5351A. Si vous n'avez pas du tout de module branché, le kit supposera que vous avez un Si5351A et affichera cette erreur. Si la ligne du bas indique «No Clk», cela signifie que U3S n'a pas pu configurer correctement la puce Si5351A. Ces erreurs indiquent probablement un problème avec votre kit de module Si5351A.

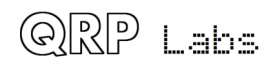

### **2.4 Comprendre l'étalonnage automatique de fréquence à l'aide du GPS**

Lors de l'utilisation d'un GPS avec un signal de 1pps, le kit peut calibrer l'oscillateur de référence à 27 MHz. Lorsqu'un signal de 1pps est présent et que le GPS est activé, un symbole «cœur» apparaît à l'écran et «bat» en même temps que le signal 1pps appliqué suivant.

L'étalonnage automatique de la fréquence a lieu immédiatement après une séquence de transmission (réglages de mode 0 à F). Pour qu'un calibrage automatique ait lieu, Frame doit être défini sur une valeur autre que zéro et il doit y avoir un espace suffisant pour effectuer le calibrage.

Si vous ne laissez pas suffisamment de temps entre les transmissions pour l'étalonnage (paramètre Cal Time configuré), l'étalonnage ne sera pas terminé correctement. Assurez-vous également que le paramètre Cal Step est différent de zéro : la valeur **par défaut, 00, signifie qu'aucune calibration ne se produira!** 

Pendant les 4 premières secondes après la séquence de transmission, le flux de données série du GPS est analysé pour extraire les informations de lieu et d'heure; puis désactivé et la surveillance 1pps stabilisée. Ensuite, le calibrage commence. La durée d'étalonnage est déterminée par le paramètre « Cal Time » dans l'écran « Cal {HP Time} ». L'écart suivant la séquence de transmission doit être supérieur à Cal Time + 4 secondes.

L'écran d'attente, indiquant l'attente du début de la séquence de transmission suivante, ressemble à ceci :

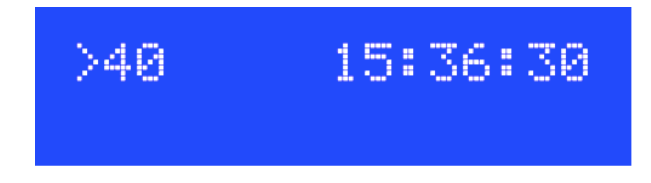

Dans cet exemple, l'heure est 15:36:30 et le système attend 40 minutes (heure 15:40:00) pour démarrer la transmission du message suivant. De plus, le battement du coeur clignotera, dans l'espace sur la rangée supérieure. Lorsqu'un étalonnage est sur le point d'être effectué (le mode GPS est différent de zéro), un deuxième affichage de ligne supplémentaire s'affichera :

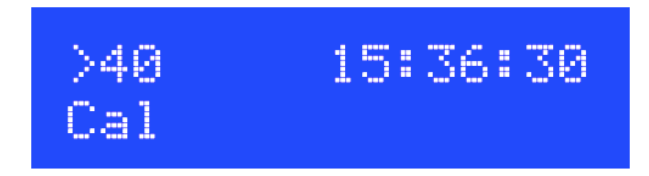

Une fois que l'étalonnage de fréquence réel commence, le texte Cal est suivi d'une barre d'état indiquant l'avancement de l'étalonnage. Une fois l'étalonnage terminé, la nouvelle valeur de fréquence de référence pendant 10 secondes (ou le temps d'étalonnage défini), ainsi que la modification effectuée depuis l'étalonnage précédent. Par exemple :

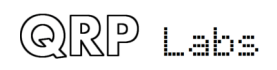

#### $>40^{\circ}$  $-15:38:10$  $+004$ 27,004,432

Dans cet exemple, l'étalonnage que vous venez de terminer a augmenté la valeur d'horloge de référence de + 4Hz, à 27 004 432Hz.

Après 10 secondes, la rangée inférieure affiche les informations GPS pour le reste de l'intervalle jusqu'au début de la trame de transmission suivante. Le type d'informations affichées dépend du réglage «Infos GPS» décrit ci-dessus. Dans le mode par défaut 0, la rangée inférieure fait défiler les informations de longitude, latitude, altitude et GPS, en passant 4 secondes pour chacune.

Voici un exemple montrant la ligne d'information :

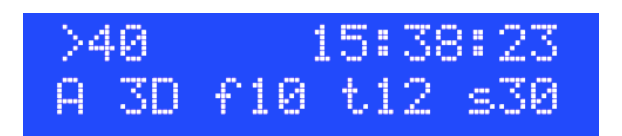

Ici:

A signifie données GPS valides (V signifierait des données non valides) 3D signifie un correctif 3D (pouvant être Aucun, 2D ou 3D) f10 signifie que la solution GPS utilise 10 satellites t12 signifie que le récepteur GPS suit 12 satellites s30 signifie que l'intensité moyenne du signal des 12 satellites suivis est de 30.

Pour plus de détails, veuillez vous reporter à la description dans le réglage du menu «Info GPS» décrit ci-dessus.

Pendant l'étalonnage, la fréquence de sortie DDS est réglée sur 6.75 MHz, mesurée par le microcontrôleur en utilisant le signal 1pps comme porte de synchronisation.

Autres points à noter concernant l'étalonnage en fréquence :

1) La valeur de fréquence étalonnée est automatiquement enregistrée dans le réglage de la fréquence de référence dans l'EEPROM. Par conséquent, lors de la prochaine mise sous tension du kit. l'étalonnage de fréquence précédent est automatiquement utilisé, de sorte que la fréquence doit être proche de la valeur étalonnée correcte. La valeur calibrée est UNIOUEMENT stockée dans l'EEPROM si elle a changé de plus d'un seuil de 10Hz par rapport à la valeur actuellement stockée.

2) Lors de la première mise en marche, un appareil GPS alimenté par la même source d'alimentation n'a peut-être pas encore atteint le verrouillage 3D. Dans cette situation, l'heure sera probablement fausse (à partir de 00:00:00). Si le mode GPS est différent de zéro, la séquence de transmission ne commence pas avant qu'une heure valide ne soit décodée par le GPS. S'il n'y a pas de décodage temporel valide à la fin du délai "Frame", le système abandonne l'attente d'un décodage valide et commence à émettre quand même.

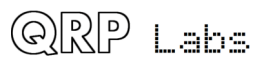

3)  $\hat{A}$  la mise sous tension, le système ne procède pas à l'étalonnage. Il attend après la première séquence de transmission. En effet, la valeur de référence Freq stockée dans l'EEPROM est probablement plus précise que ne le serait le premier étalonnage, jusqu'à ce que quelques minutes se soient écoulées, permettant à l'oscillateur de référence de se réchauffer et d'attendre la fin de la dérive d'échauffement initiale.

4) Appuyer sur le bouton droit pendant un étalonnage annule l'étalonnage et ramène la fréquence de référence au réglage précédemment enregistré.

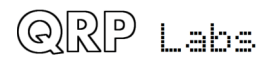

### **2.5** Étiquettes de message

Certaines étiquettes à 2 caractères peuvent être insérées dans le message de transmission, elles seront remplacées par des données dynamiques lors de la transmission.

Par exemple, si le paramètre d'indicatif d'appel est «G0UPL» et si le paramètre de QRA locator de Maidenhead est «IO91AB» et si le paramètre de message est «#CS #M4», le message réellement transmis sera «G0UPL IO91». Les paramètres GPS et les balises de données de canaux analogiques peuvent également être utilisés. La liste suivante décrit les étiquettes disponibles. Toute balise non reconnue est simplement envoyée comme un seul espace vide. Si vous essayez d'envover la longitude ou la latitude alors que le GPS ne dispose pas d'un verrou satellite, vous obtenez également un seul espace vide.

#A0 Canal analogique 0 [Remarque 1, 2]

#A1 Canal analogique 1 [Remarque 1, 2]

#A2 Canal analogique 2 [Remarque 1, 2]

- $#A3$  Canal analogique 3 [Remarque 1, 2]
- $#A4$  Canal analogique 4 [Remarque 1, 2]
- $#A5$  Canal analogique 8 (capteur de température interne) [Note 1, 2, 3]
- #AT Altitude tous les caractères de la chaîne GPS

#GS Groundspeed - tous les caractères de la chaîne GPS - la vitesse au sol est en nœuds

# Latitude Latitude - degrés et minutes décimales : tous les caractères de la chaîne GPS, plus suffixe N/S

#LN Longitude - degrés et minutes décimales : tous les caractères de la chaîne GPS, plus le suffixe E/W

#M4 Localisateur Maidenhead (locator) à 4 caractères, par exemple. "IO91"

#M6 Localisateur Maidenhead (locator) à 6 caractères, par exemple. "IO91AB"

#CS Entrée de configuration d'indicatif (insère simplement tout ce qui se trouve dans le paramètre Callsign)

### **Remarques:**

1) Les canaux analogiques ont une valeur comprise entre 0000 et 1023, mais sont en réalité envoyés avec trois caractères. Si les deux caractères de gauche sont "10", c'est-à-dire que la valeur est comprise entre 1000 et 1023, le premier des trois caractères est "A". Ainsi, par exemple, la valeur 1005 sera représentée par "A05". 

2) Pour utiliser et lire les canaux analogiques  $0$  à  $4$ , rien d'autre ne doit être connecté à la broche du processeur qui gênerait la mesure analogique. Donc, ne connectez pas les relais aux broches si vous souhaitez utiliser les canaux 0 et 3. Les commutateurs S1 et S2 devraient fonctionner correctement tant que tout ce que vous avez connecté à la broche ne craint pas le court-circuit à la terre (par exemple, utilisez une petite résistance en série). Pour référence :

Canal 0 : broche 23 ; Contrôle de relais de bande 1 Canal 1 : broche 24 : commutateur S2 Canal 2 : broche 25 : commutateur S1

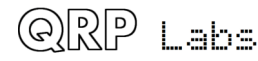

Canal 3 : Broche 26 : Contrôle du relais de la bande 5 Canal 4 : Pin 27 : inutilisé

3) Le capteur de température interne de l'ATmega328 est linéaire mais imprécis. Pour améliorer la précision, il serait nécessaire de calibrer les valeurs de température rapportées par rapport à un thermomètre précis connu. La lecture de température utilisée par l'étiquette #A5 n'est pas centigrade, il s'agit simplement de la lecture 10 bits de l'ADC pour le canal 8.

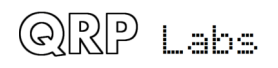

### **3 Les modes à bande étroite**

Vous trouverez ci-dessous une brève description de chaque type de mode QRSS et de ce que vous pouvez en attendre.

### **3.1 Mode FSK/CW**

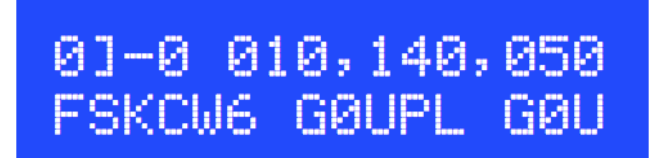

La ligne supérieure de l'écran indique le numéro de séquence, la bande et la fréquence, exactement comme sur l'écran d'édition. Dans cet exemple, il s'agit de la séquence 0, bande 0 et 10,140,050Hz. La ligne du bas montre FSKCW suivi de la longueur du symbole - dans cet exemple, 6 secondes. Enfin, le message sera affiché. Le caractère le plus à gauche est celui en cours d'envoi. Le caractère "-" après le numéro de séquence, au 4ème caractère de la ligne du haut, indique qu'un tiret est en cours d'envoi. Naturellement, un "." apparaîtra si un message point est envoyé. Lorsque la transmission est envoyée, le message défilera vers la gauche. Dans l'image suivante, les lettres décodées ont été dessinées au-dessus du signal reçu en *jaune*, pour montrer clairement comment le mode doit être décodé.

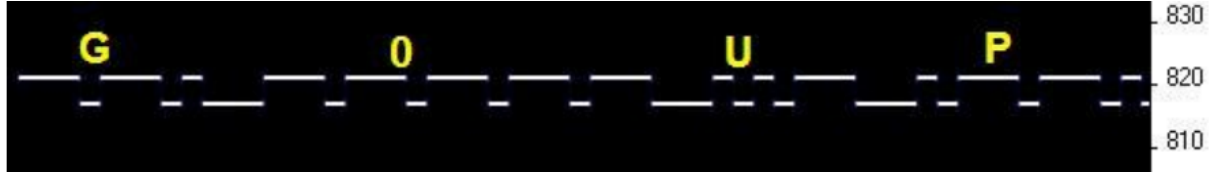

En fréquence décalée CW (FSK/CW), les traits et les points ont la même synchronisation que le morse traditionnel (lent), c'est-à-dire le QRSS, mais la porteuse est toujours activée et la "touche basse" est indiquée par un léger décalage vers le haut de quelques Hz. FSK/CW est le plus populaire des modes à signal lent.

**Bon pour** : l'émetteur étant continuellement allumé, évite les "chirp" (oscillations de fréquence) de l'oscillateur, ce qui peut poser problème, en particulier dans les circuits plus simples. Le signal est très lisible en présence de ORM ou dans des conditions faibles, à cause de la porteuse présente en permanence. Le décodage du signal est intuitif, il suffit de lire la ligne supérieure comme une CW normale.

**Mauvais pour** : étant donné que la porteuse est allumée en permanence, cela prendra plus de puissance de la batterie (si cela pose un problème) qu'un mode activé/désactivé avec clé comme en mode continu. Il faut également plus de bande passante que la bande passante simple QRSS simple.

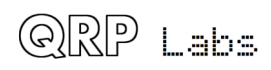

### **3.2 Mode QRSS**

## 01.0 010,140,050 QRSS6 G0UPL G0UP

La ligne supérieure de l'écran indique le numéro de séquence, la bande et la fréquence, exactement comme sur l'écran d'édition. Dans cet exemple, il s'agit de la séquence 0, bande 0 et 10,140,050Hz. La ligne du bas indique ORSS suivi de la longueur du symbole dans cet exemple, 6 secondes. Enfin, le message sera affiché. Le caractère le plus à gauche est celui en cours d'envoi. Le caractère "." après le numéro de séquence, dans le 4ème caractère de la ligne du haut, indique qu'un point est en cours d'envoi. Naturellement, un "-" apparaîtra si un tiret est envové. Lorsque la transmission est envoyée, le message défilera vers la gauche.

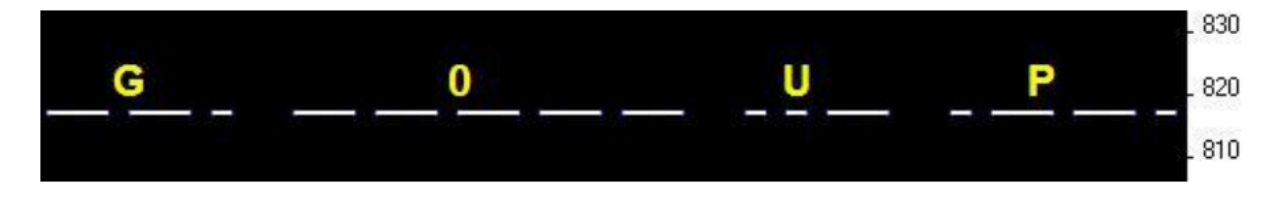

Le mode ORSS original est simplement de la CW, mais considérablement ralentie, généralement avec des vitesses de 3 secondes ou plus, voire jusqu'à 120 secondes dans certains cas.

**Bon pour** : Simple à décoder à l'œil nu, puisque c'est la même chose que nous pouvons imaginer entendre. Bande passante très étroite et occupation de la bande inférieure à 1Hz.

**Mauvais pour** : Dans des conditions de signal faibles ou lorsqu'il y a beaucoup de QRM, une porteuse faible interférente peut également ressembler à une ligne horizontale intermittente. Le signal utile peut donc être difficile à distinguer du QRM.

La décoloration (QSB) peut également amener les porteuses interférentes à ressembler à QRSS. Dans les circuits plus simples, le «chirp» (extraction d'oscillateur) peut être un problème.

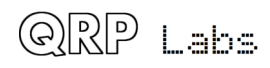

### **3.3 Mode DFCW**

### 11-0 010, 140, 050 DFCW6 UPL GØUPL

La ligne supérieure de l'écran indique le numéro de séquence, la bande et la fréquence, exactement comme sur l'écran d'édition. Dans cet exemple, il s'agit de la séquence 0, bande 0 et 10,140,050Hz. La ligne du bas montre DFCW suivi de la longueur du symbole - dans cet exemple, 6 secondes. Enfin, le message sera affiché. Le caractère le plus à gauche est celui en cours d'envoi. La caractère "-" après le numéro de séquence, au 4ème caractère de la ligne du haut, indique qu'un tiret est en cours d'envoi. Naturellement, un "." apparaîtra si un point message est envoyé. Lorsque la transmission est envoyée, le message défilera vers la gauche.

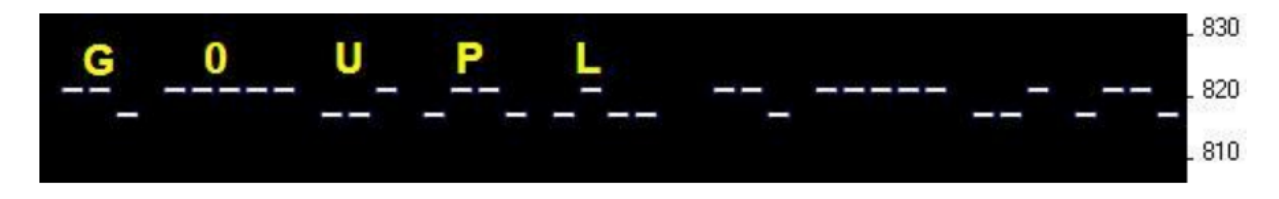

DFCW signifie CW double fréquence. Les points et les traits ont la même longueur, mais les traits sont décalés vers le haut du montant de la FSK. Un espace vide de 1/3 inséré entre les symboles améliore la lisibilité.

**Bon pour** : le mode est plus rapide que QRSS, avec la même amélioration du rapport signal sur bruit, car les traits ont la même longueur que les points. Dans QRSS, les traits sont trois fois plus longs. La transmission du message est donc plus rapide.

**Mauvais pour** : Pas très intuitivement facile à lire comme ORSS. Si le signal est un peu faible et difficile à décoder, l'œil/cerveau peut avoir plus de difficulté à «combler les lacunes», car il n'est pas si intuitif.

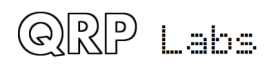

### **3.4 Mode Hellschreiber (aussi appelé FeldHell)**

Comme d'habitude, l'écran affiche la bande, le mode, la fréquence et le message défile vers la gauche au fur et à mesure de son envoi.

Le fragment de capture d'écran ci-dessous provient de l'excellent logiciel de réception (et d'envoi) Hellschreiber d'IZ8BLY.

# 0123456789ABCDEFGHIJKLMNOPQRSTUVWXYZ /+-?.,'=)(: 012345678<br>0123456789ABCDEFGHIJKLMNOPQRSTUVWXYZ /+-?.,'=)(: 012345678

Hellschreiber est un mode de fax (télécopie) conçu dans les années 1920 par Rudolf Hell en Allemagne. Il a ensuite été utilisé pendant la seconde guerre mondiale. La traduction littérale en anglais serait «Light Writer» et bien sûr rimerait avec le nom de son inventeur. Chaque caractère est constitué d'une grille de 7 lignes et 5 colonnes. Techniquement, il y a 14 demi-lignes, mais il n'y a pas de demi-pixels solitaires dans les caractères, ils ne sont visibles que par groupes d'au moins deux. C'était une idée ingénieuse de minimiser la bande passante de transmission tout en améliorant la lisibilité. Le débit en bauds d'une transmission Hell standard est de 122,5. La plupart des caractères s'intègrent dans une grille de 5 colonnes comportant 10 lignes et demi, mais les chiffres sont étendus au-dessus et au-dessous dans certains cas.

**Bon pour** : Amusement, histoire et lisibilité facile.

**Mauvais pour** : Bande passante. L'enfer n'est pas un mode de signal lent; la bande passante est dite autour de 400Hz.

Je suis fier d'utiliser la police Hell originale dans ce kit soigneusement conçu par Rudolf Hell. Je le sais parce que Pierre ON5SL, qui possède une vraie machine FeldHell, m'a gracieusement envoyé le scan d'une page du manuel d'utilisation. La page suivante montre le motif de batterie de la machine.

Divers logiciels sont disponibles gratuitement pour envoyer et recevoir Hellschreiber, en utilisant n'importe quelle police Windows. Des polices spécialement conçues sont disponibles. L'une d'elles, appelée «FeldReal.fon», prétend utiliser le dessin de caractère original de Hellschreiber, mais je ne suis pas convaincu - si cela vous intéresse, regardez par exemple, le K. K FeldReal.fon est en fait plus joli, mais il ne correspond pas tout à fait au un dans la machine, regardez en haut à droite du K.

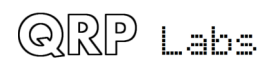

### **3.5 Mode DX Hellshreiber**

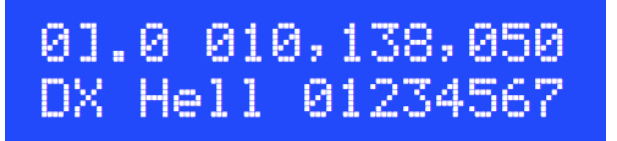

Comme d'habitude, l'écran affiche la bande, le mode, la fréquence et le message défile vers la gauche au fur et à mesure de son envoi.

Le fragment de capture d'écran ci-dessous provient de l'excellent logiciel de réception (et d'envoi) Hellschreiber d'IZ8BLY.

# 0123456789ABCDEFGHIJKLMNOPQRST<br>0123456789ABCDEFGHIJKLMNOPQRST

Ce que l'on appelle DX Hellschreiber est identique à Hellschreiber ordinaire décrit cidessus, sauf que chaque colonne est envoyée deux fois. Les caractères sont donc deux fois plus larges, le message met deux fois plus de temps à être envoyé, mais il a l'avantage d'être potentiellement plus lisible dans des conditions de signal faible.

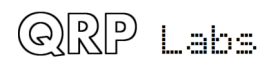

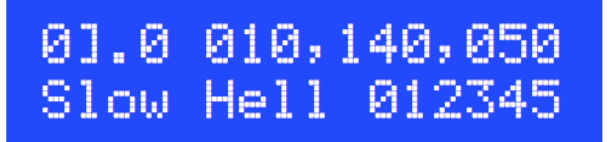

Comme d'habitude, l'écran affiche la bande, le mode, la fréquence et le message défile vers la gauche au fur et à mesure de son envoi.

Slow Hellschreiber est l'équivalent de Hellschreiber à signal lent. Chaque rangée de lettres Hellschreiber est légèrement décalée en fréquence. En règle générale, le débit d'un pixel est très lent, par exemple 1 seconde par pixel (0,5 seconde par demi-pixel). Le motif de caractère est «balayé» une colonne à la fois, de bas en haut, en décalant la fréquence à mesure que la rangée augmente le caractère. De cette manière, une image du personnage est créée à la station réceptrice.

En mode Slow Hellshreiber, certains paramètres de configuration du kit nécessitent une attention particulière :

**Vitesse** : le paramètre de vitesse est le nombre de secondes requis pour transmettre un caractère entier. Rappelez-vous qu'un caractère Hell est composé de 7 lignes (14 demilignes) et 5 colonnes; il y a aussi une colonne vide comme espace entre les caractères. Chaque caractère est donc composé de 42 "pixels". Par conséquent, si vous souhaitez que le temps de transmission soit de 1 seconde par pixel, définissez Vitesse sur 042. Si vous souhaitez 1,5 seconde par pixel, définissez Vitesse sur 063, etc.

**FSK (Hz)** : La configuration de la taille FSK spécifie la hauteur de chaque caractère, il s'agit du nombre de Hz pour 5 lignes du caractère. Rappelez-vous que la plupart des caractères Hell, tels que les lettres, tiennent sur une grille à 7 colonnes et à 5 lignes. FSK (Hz) spécifie la taille de cette grille; certains chiffres s'étendent au-dessus ou en dessous de la grille. Par exemple, un réglage FSK (Hz) de 05 entraînera une hauteur de caractères de 5 Hz, soit 1 Hz par ligne (pixel).

Soyez conscient des limites fondamentales de la théorie de l'information. Si le débit de pixels est de 1 seconde (vitesse =  $042$ ), la largeur de bande théorique minimale est de 1Hz. Par conséquent, choisir une taille de pixel inférieure à 1Hz, c'est-à-dire FSK (Hz) = 05, n'a aucun sens. Des transmissions plus rapides nécessitent une bande passante plus importante et vous devrez définir une taille de FSK plus élevée. Si vous ne le faites pas, l'image à la réception sera floue.

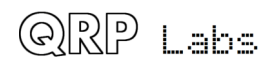

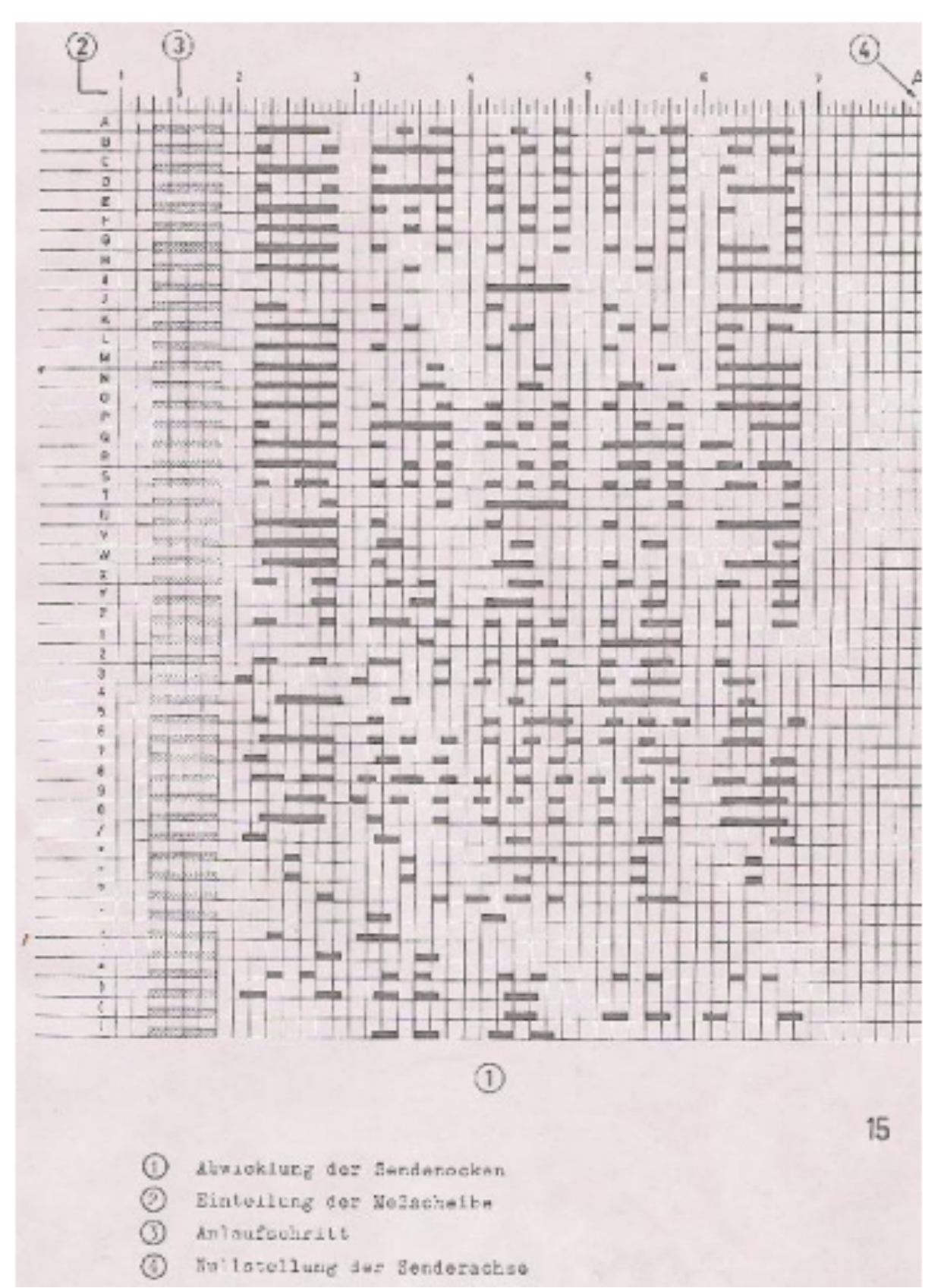

La page du manuel d'une vraie machine Hellschreiber appartenant à Pierre ON5SL montre le tambour de caractère.

Cet exemple d'image a été pris dans Argo, dans son mode «lent» de 10 secondes. Le message est «73 DE G0UPL + G0XAR», la vitesse est 042 et FSK (Hz) est 08. Notez que

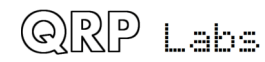

même dans ce cas, les caractères commencent à apparaître légèrement flous conséquence de la transformation de Fourier et de la bande passante minimale, car le seau la taille dans le mode 10 secondes d'Argo est bien inférieur à 1Hz, donc à 1Hz.

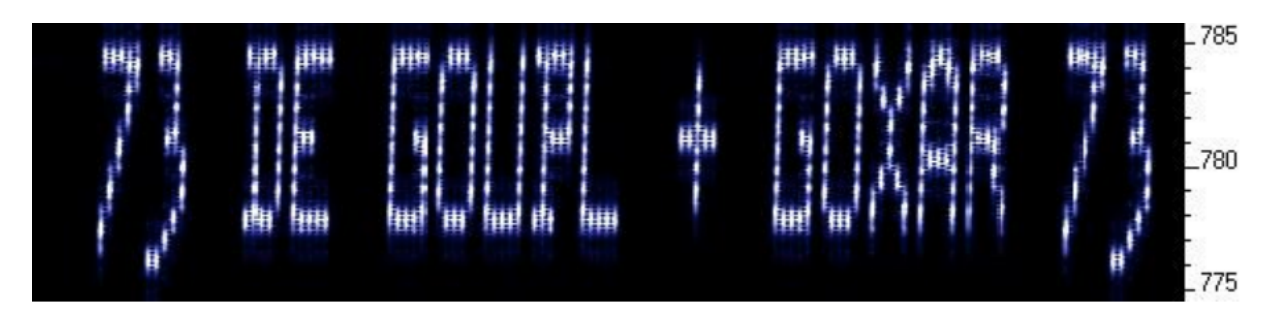

L'image suivante montre une partie de la même chose dans le mode «lent» 3 secondes d'Argo. La taille plus grande du compartiment de transformation de Fourier signifie que l'image est plus nette, mais la vitesse de défilement plus rapide rend le rapport hauteur / largeur de la lettre un peu moins attrayant. D'autres logiciels de transformation de Fourier à faible vitesse présentent plus d'options de configuration et peuvent mieux convenir à la réception en Slow-Hellshreiber que Argo.

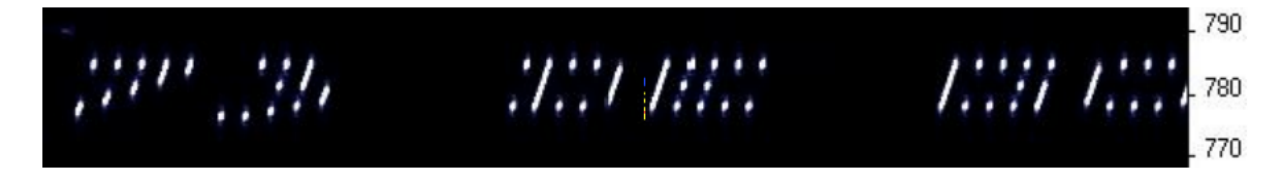

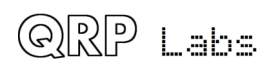

### **3.7 Mode CW**

### 01-0 010,106,000 CW12 CQ DE GØUPL

Le mode CW est tout simplement ordinaire, on/off ordinaire CW (code morse) à des vitesses normales. La ligne supérieure de l'écran indique le numéro de séquence, la bande et la fréquence, exactement comme sur l'écran d'édition. Dans cet exemple, il s'agit de la séquence 0, bande 0 et 10 106 000Hz. La ligne du bas montre CW suivi de la vitesse - dans cet exemple, 12 mots par minute. Enfin, le message est affiché. Le caractère le plus à gauche est celui en cours d'envoi. Un "-" après le numéro de séquence, dans le 4ème caractère de la ligne du haut, indique qu'un trait est en cours d'envoi. Naturellement, un "." apparaîtra si un message « point » est envoyé. Lorsque la transmission est envoyée, le message défilera vers la gauche. À partir de 25 heures, il n'y a pas d'affichage de message ou de caractères, car cela gênerait le moment précis du message.

En mode CW, le paramètre Speed correspond au nombre de mots par minute, par ex. 012 pour 12 mots par minute.

Avez-vous déjà passé un dimanche après-midi paresseux à appeler CQ sur 80m CW avec ORP, sans succès? Pourquoi ne pas utiliser le kit en tant qu'appareil CO et éviter le travail ardu d'appeler CO! Une sortie de manipulation est disponible sur la broche 19 du processeur, qui, dans les récentes révisions de la carte, est également un plot situé près du bord de la carte. Il pourrait être utilisé pour programmer un émetteur CW, avec le paramètre Frame utilisé pour contrôler la fréquence de transmission du message CO.

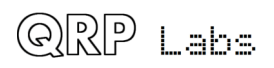

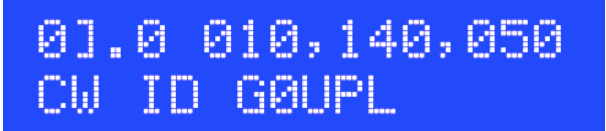

Le mode CW ID peut être utilisé pour transmettre périodiquement l'identification de votre indicatif si vous le souhaitez, si vous pensez que cela vous aide à respecter les conditions de la licence.

Ce mode est similaire au mode « $CW_{\nu}$ , il s'agit simplement d'une activation on/off ordinaire. Cependant, au lieu de transmettre le contenu du paramètre «Message», il transmet simplement le paramètre de configuration «Callsign». De plus, la vitesse est toujours de 12 mots par minute, le réglage «Speed» est ignoré. Un caractère d'espacement (la durée réelle est de 8 longueurs), c'est-à-dire une pause ou une augmentation de touche, est automatiquement ajouté avant l'envoi de l'identifiant d'indicatif CW.

Notez que si un paramètre de mode est défini sur CW ID, le paramètre Indicatif ne doit pas être laissé vide et vous devez entrer un paramètre « Callsign » valide pour CW, contenant uniquement les caractères A à Z, 0 à 9, Espace ou /. Un indicatif vide ou un caractère non valide dans l'indicatif génère un message d'erreur.

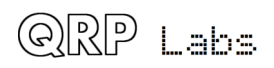

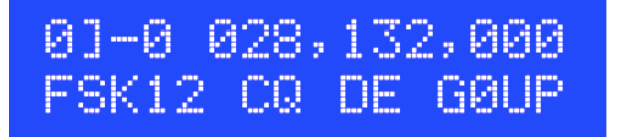

Ce mode est conçu pour la FSK rapide à large bande. Il est couramment utilisé pour les balises de 10 m utilisant des décalages FSK de plusieurs centaines de Hz. Le paramètre de vitesse est interprété comme une vitesse en mots par minute, par ex. entrez 012 pour 12 mots par minute.

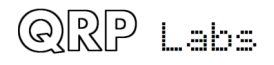

### **3.10 Transmit CW**

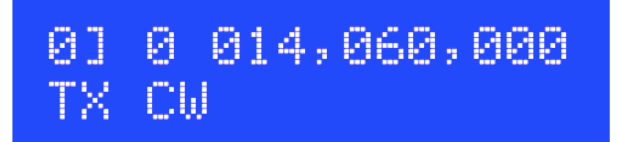

Ici, le kit peut être utilisé comme émetteur CW de base. La fréquence est définie dans l'écran de mode où ce mode est défini. Vous pouvez connecter une touche morse droite sur le bouton droit pour saisir l'émetteur. Un signal de manipulation peut également être connecté au bouton droit et servirait de clé à l'émetteur lorsqu'il est bas. Par exemple, une palette externe et un manipulateur pourraient être utilisés.

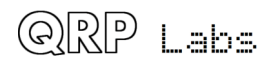

### **3.11 Transmit FSK**

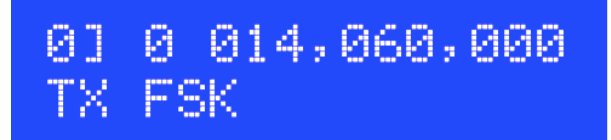

Ici, le kit peut être utilisé comme émetteur FSK de base. La fréquence est définie dans l'écran de mode où ce mode est défini et la quantité de FSK dans le paramètre de configuration FSK. Un signal de manipulation peut être utilisé pour appliquer la FSK, connectée à l'entrée du bouton de droite.

#### **3.12 Tune**

Dans n'importe quel mode, lorsque vous êtes dans l'état «en attente», en attendant le début de la prochaine trame de transmission (c'est-à-dire que le paramètre «Frame» est différent de zéro), appuyez sur le bouton droit pour activer l'émetteur. Ceci peut être utilisé pour le réglage d'antenne.

Notez que si vous appuyez sur le bouton droit pendant l'étalonnage (lorsque vous utilisez un GPS pour l'étalonnage de fréquence et que le mode GPS est donc défini sur une valeur autre que zéro), l'étalonnage est annulé. Le réglage de la fréquence de référence sera rétabli à la valeur précédemment enregistrée dans l'EEPROM.

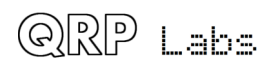

### **3.13 WSPR**

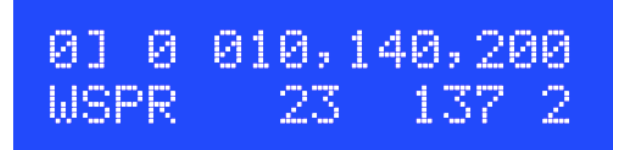

L'affichage du mode WSPR est composé de plusieurs éléments. À partir de l'exemple cidessus :

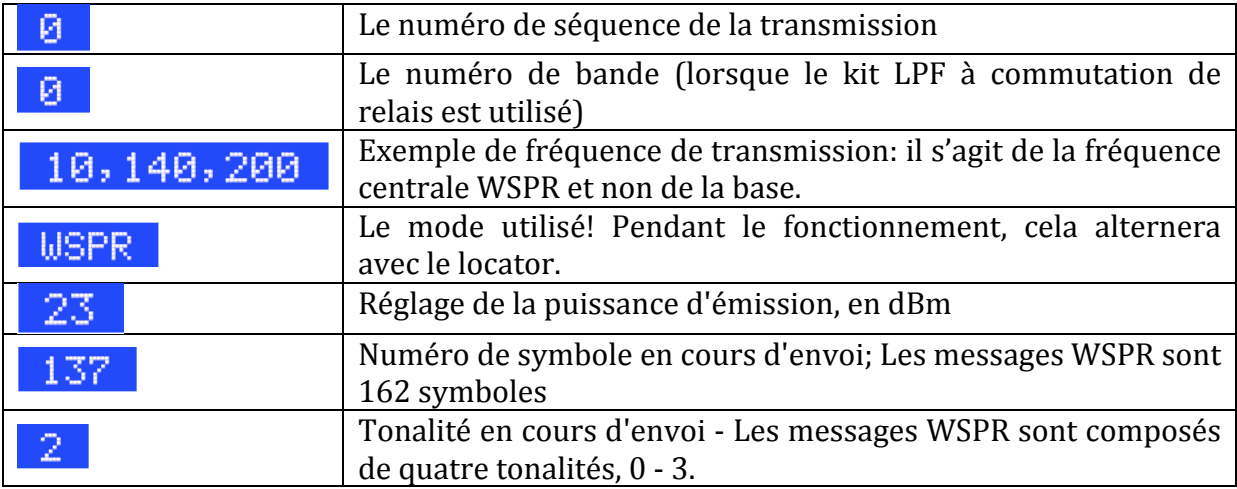

WSPR est l'abréviation de Weak Signal Propagation Reporter. Le message comprend trois parties : l'indicatif d'appel de l'opérateur, le localisateur de Maidenhead (4 caractères, par exemple IO90) et deux chiffres spécifiant la puissance. Au poste récepteur, les messages sont décodés et téléchargés dans une base de données Internet centrale.

Le message WSPR est codé dans un ensemble de 162 symboles, chacun pouvant être égal à 0, 1, 2 ou 3, en utilisant un format de données compressé avec correction d'erreur en aval. Les symboles sont transmis sous forme de tonalités, chaque tonalité étant séparée de 12 000/8 192 Hz, soit environ 1,46 Hz. La durée de chaque symbole est l'inverse de l'espacement des tonalités, qui est d'environ 0,683 seconde. La transmission des messages WSPR prend environ 110,6 secondes et commence toujours à un nombre pair de minutes après l'heure.

Lorsqu'une transmission WSPR est en cours, le texte «WSPR» présenté dans l'exemple d'écran ci-dessus changera par intermittence en locator Maidenhead à 4 caractères en cours de transmission. Cela peut être utile en mode mobile si un récepteur GPS est utilisé, car le message WSPR est codé de manière dynamique avec les nouvelles données de localisation de l'unité GPS, et l'affichage indique le localisateur transmis pour la position actuelle.

Dans WSPR, le minutage est essentiel. Par conséquent, lorsque vous utilisez WSPR, vous devez définir le paramètre de configuration de l'heure aussi **précisément que possible. Veillez à conserver le chiffre le plus à droite clignotant** d'une minute, surveillez votre horloge jusqu'à ce que les secondes passent à 00,

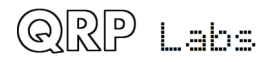

**puis appuyez sur le bouton gauche. Cela garantira que les secondes sont** synchronisées avec votre heure réelle. Si vous accordez une attention particulière au réglage de la fréquence et de l'horloge temps réel, vous obtiendrez des rapports WSPR réussis. Bien sûr, ces choses sont plus faciles si vous utilisez un module GPS : le localisateur de Maidenhead sera calculé à partir de la latitude et de la longitude reçues et le temps sera bien décodé à partir du flux de données série GPS.

Le microcontrôleur de ce kit s'occupe de l'algorithme de codage de message WSPR, sans aucune assistance d'un ordinateur hôte PC. Il calcule également l'espacement des tonalités et la durée du symbole.

Le kit U3S prend également en charge le codage du protocole de message étendu WSPR, qui peut envoyer un indicatif avec un préfixe ou un suffixe, et envoie le QRA locator Maidenhead avec une précision de 6 caractères. Ceci est contrôlé par le "Ext. WSPR " décrit plus en détail dans cette section, voir ci-dessus.

Notez que le message WSPR est recalculé à chaque trame de transmission de la séquence, car chaque trame contient son propre réglage de puissance. Cela permet d'utiliser le kit pour transmettre une série de puissances différentes, si des atténuateurs externes sont connectés, à des fins de comparaison.

Entre les transmissions de messages, l'écran n'affiche qu'une horloge (voir ci-dessous), tandis que nous attendons patiemment le début de la prochaine transmission WSPR, en fonction des paramètres définis pour les paramètres de configuration Frame et Start. Ceci est utile pour vérifier que l'heure de votre kit est définie avec précision. L'affichage indique également la minute à laquelle la prochaine image commencera à émettre. Dans l'exemple ci-dessous, l'heure est à 13:04:53 et la prochaine image commence à 13:10:00. Pendant l'étalonnage, la ligne inférieure affiche en outre une barre d'état indiquant la progression de l'étalonnage.

### 13:04:53  $>10$

Sur Argo, les messages WSPR ont une apparence moche, comme cette copie de réception locale (ou pire, parce que vous êtes probablement en train de trop piloter votre récepteur lorsque vous recevez votre propre signal!) :

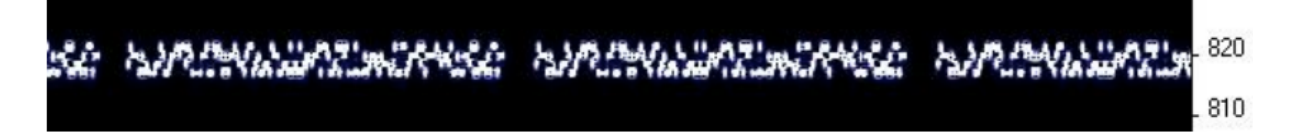

### $2200\,\text{m}$   $0.137400 - 0.137600$   $17\,\text{m}$   $18.106000 - 18.106200$ 600m 0.475600 – 0.475800 15m 21.096000 – 21.096200  $160m$  1.838000 – 1.838200 12m 24.926000 – 24.926200 80m  $3.567000 - 3.567200$   $10m$   $28.126000 - 28.126200$

### **Fréquences standard de transmission WSPR :**

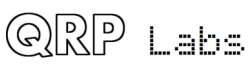

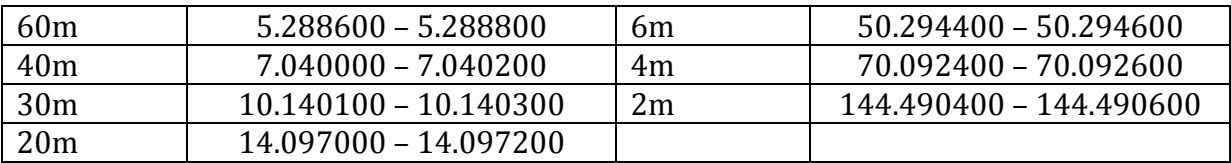

Le décodage WSPR a lieu dans le programme WSPR par K1JT (voir http://physics.princeton.edu/pulsar/K1JT/wspr.html). La capture d'écran ci-dessous montre l'écran WSPR 2.0 après la réception de quelques émissions (fréquence de sortie  $= 1500$  Hz, Frame  $= 02$ , Début  $= 00$ ).

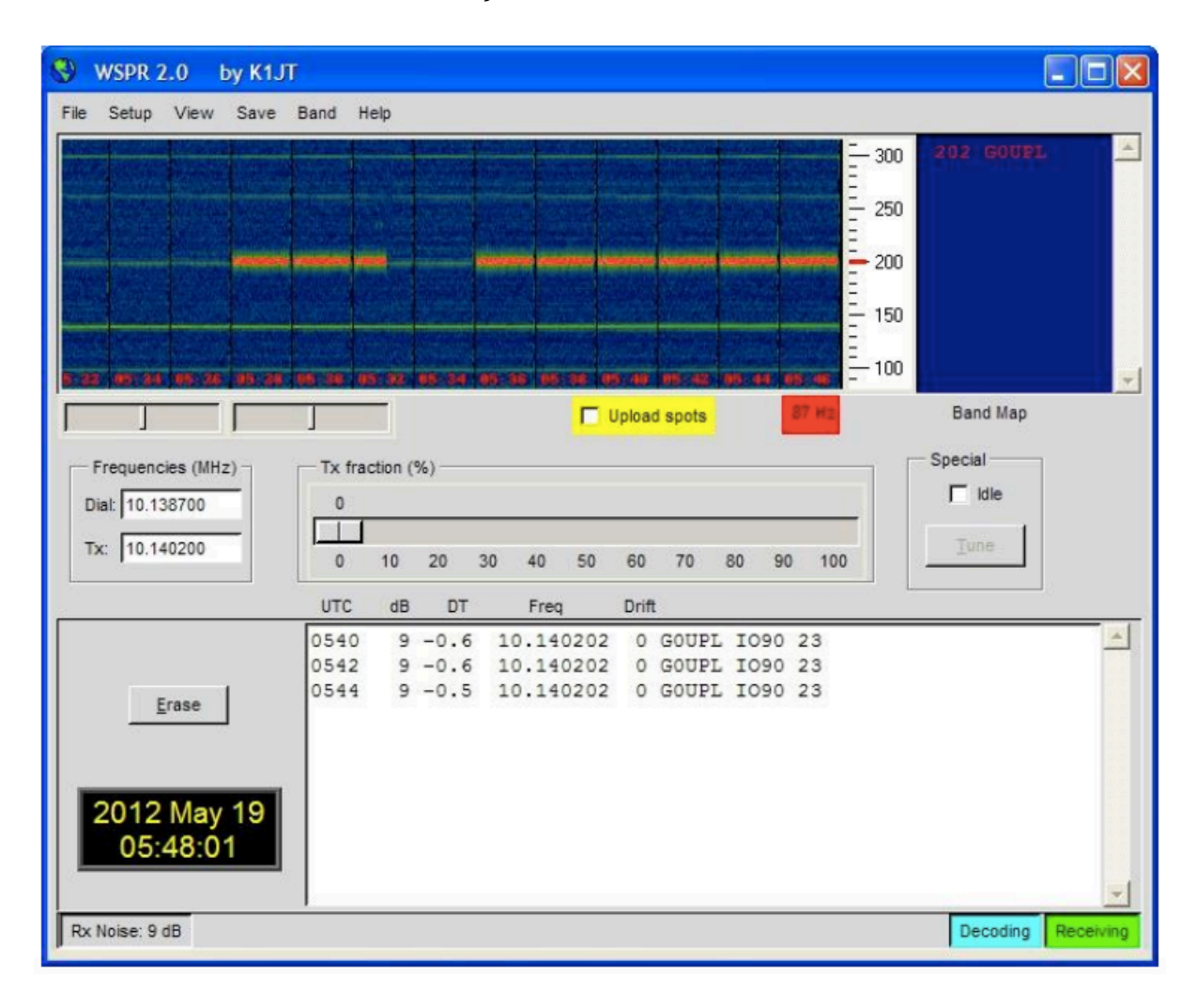

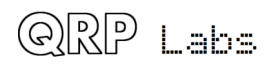

### **3.14 WSPR-15**

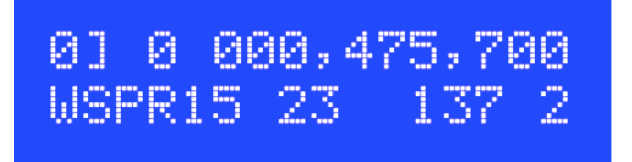

Le mode WSPR-15 est un mode expérimental relativement nouveau qui constitue une variante du mode WSPR commun. Il est utilisé sur les bandes de basses fréquences où le rapport signal sur bruit plus élevé qu'il offre est avantageux. La WSPR-15 utilise les mêmes algorithmes de codage que la WPSR, mais l'espacement des tonalités est 8 fois plus proche (environ 0,18 Hz) et la vitesse est également 8 fois plus lente.

Dans WSPR-15, le paramètre Frame doit être un multiple non nul de 15 minutes et le paramètre Start doit être zéro (généralement) ou un multiple de 15 minutes.

Le mode WSPR-15 n'est possible que dans le kit U3S sur des fréquences inférieures à 1 MHz (qui est de toute façon le seul endroit où vous souhaiteriez WSPR-15).

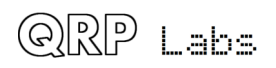

### **3.15 Modes Opéra**

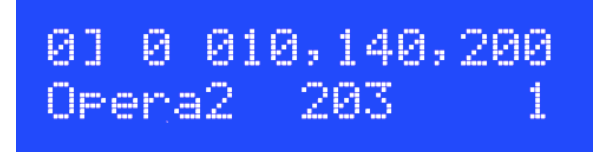

Le mode Opera code l'indicatif d'appel (issu du champ de paramètre d'indicatif) dans une porteuse indexée avec 239 symboles. Il existe huit modes Opera : Opera05, Opera1, Opera2, Opera4, Opera8, Opera32, Opera65, Opera2H. Le suffixe indique le nombre approximatif de minutes requises pour la transmission du message, Opera05 signifiant 0,5 minute (30 secondes); Opera2H prend 2 heures pour envoyer l'indicatif. La vitesse peut être choisie en fonction de la bande utilisée. Les modes Opera plus lents, par exemple, Opera8, Opera32 conviennent mieux aux bandes MF et LF.

Le mode Opera ne nécessite aucune synchronisation de l'heure, les transmissions sont décodées avec succès quelle que soit l'heure de début.

Plus de détails sur le mode Opera peuvent être trouvés ici : http://rosmodem.wordpress.com/

Le tableau ci-dessous indique les modes Opéra standard et les fréquences d'émission (centres d'activité). (Remarque : les fréquences de numérotation de réception seront inférieures de 1,5 kHz à celles-ci pour USB avec audio 1500Hz).

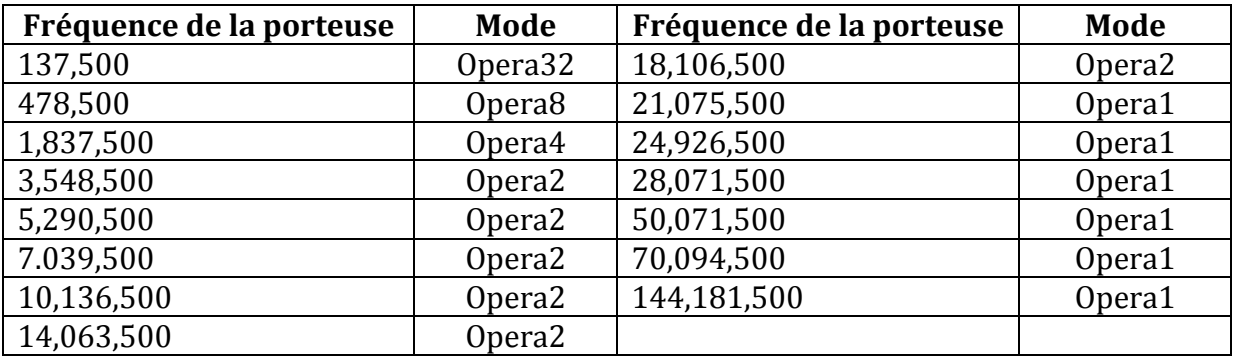

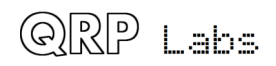

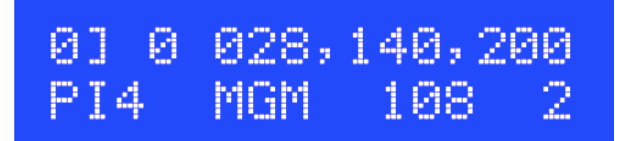

PI4 est un mode balise avec une séquence d'une minute. La transmission comprend :

- Transmission de données corrigée en fonction des erreurs vers l'avance et codée sur un indicatif, d'une durée de 25 secondes. Il a 146 symboles de quatre tons et son concept est similaire à celui de WSPR, mais l'espacement des tons est beaucoup plus large et la durée des symboles est beaucoup plus courte. Contrairement à WSPR, il ne code que l'indicatif, pas le locator ni la puissance.
- L'indicatif et le locator sont envoyés en FSK CW 12m/min avec un FSK de 250Hz
- Le reste de la minute est rempli d'une porteuse ordinaire non modulée

Le mode est assez large bande et donc destiné/adapté uniquement aux balises de 10 m et plus.

Pendant la transmission de données (également appelée «MGM»), l'écran ressemble à l'image ci-dessus. Ici, "108" indique que la 108ème tonalité est en train d'être envoyée et "2" indique la tonalité envoyée  $(0, 1, 2, 0, 3)$ .

Pendant la transmission de l'indicatif d'appel et du locator, la ligne inférieure de l'écran affiche le texte transmis, de la même manière qu'une transmission ORSS ou FSKCW. Le texte défile à gauche au fur et à mesure de la transmission, le caractère le plus à gauche est celui actuellement transmis. Un – ou un s'affichent pour indiquer qu'un trait ou un point est envoyé, respectivement.

Au cours de la transmission sur une seule porteuse, la ligne inférieure de l'affichage indique simplement «PI4 Carrier».

La capture d'écran ci-dessous montre l'écran du récepteur PI4 et une transmission typique d'une minute. Plus de détails sur PI4 peuvent être trouvés ici :

http://rudius.net/oz2m/ngnb/index.htm

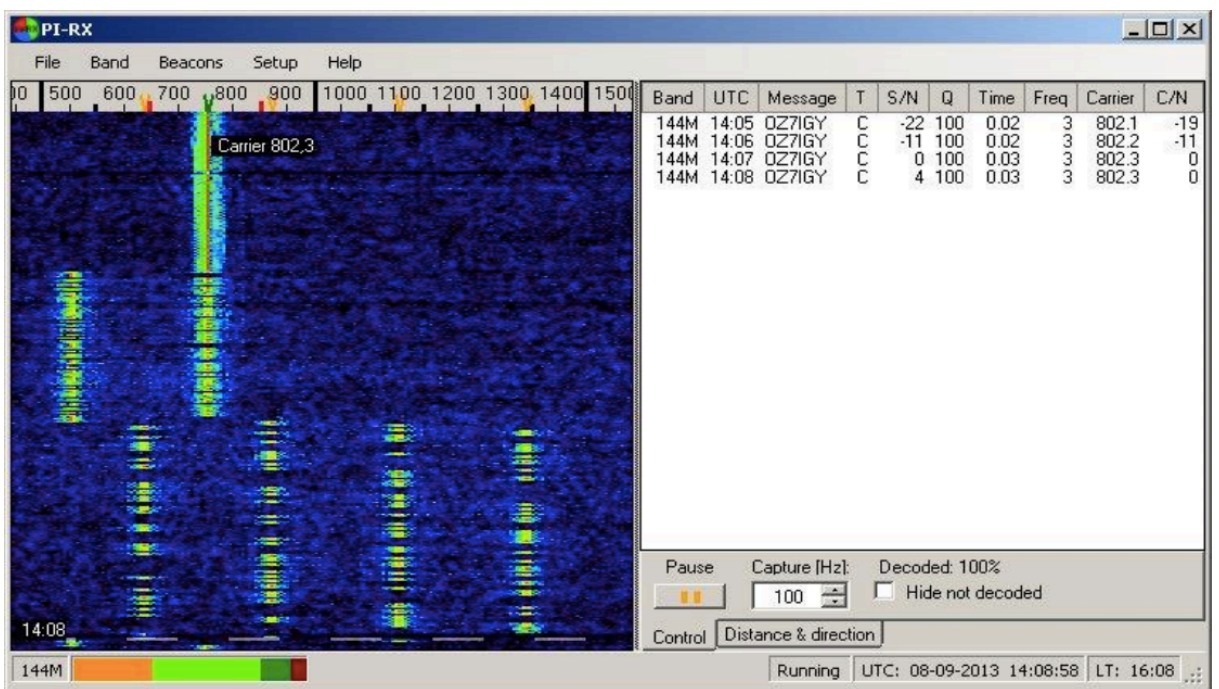

### **3.17 Mode JT9**

Le mode IT9 est principalement utilisé pour les OSO en direct. Il a été inclus en tant que fonctionnalité de kit U3S à partir de la version 3.08 du micro logiciel, à la suite de plusieurs demandes.

Un message JT9 consiste en un message de 13 caractères contenant les caractères A à Z, 0 à 9, espace et  $+$  -. /?. Le codage du message utilise la correction d'erreur directe (etc.) et produit 85 symboles de tonalité, qui sont transmis sur l'une des 9 fréquences de tonalité dans une bande étroite.

Dans le kit U3S, les modes IT9 transmettent le message à partir du paramètre de configuration habituel «Message», et vous pouvez sélectionner des sous-messages comme décrit précédemment. Vous pouvez également insérer des balises # pour remplacer les paramètres dynamiques au moment de la transmission.

Cinq sous-types de JT9 sont pris en charge: JT9-1, JT9-2, JT9-5, JT9-10, JT9-30. Dans chaque cas, le sous-type (après le trait d'union) indique le nombre approximatif de minutes nécessaires pour transmettre le message.

Notez que cela impose également des limites au paramètre Frame, car JT9 est synchronisé au début de la minute et que Frame doit être défini sur un multiple du nombre de minutes JT9 de la transmission. Des discussions similaires s'appliquent à JT9, comme à WSPR, JT65 et ISCAT - la nécessité d'un chronométrage précis, en particulier.

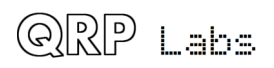

### **3.18 Mode RX**

Ce mode est arrivé avec la version de micro logiciel v3.11. Il est spécialement conçu pour l'utilisation du kit Ultimate 3S avec le kit récepteur QRP Labs. C'est une configuration de mode comme toutes les autres du kit. Ce mode est conçu pour une réception WSPR standard. En conséquence, le mode " $RX$ " démarre à une minute égale et est actif pendant 2 minutes. Le mode règle la sortie de l'Ultimate 3S «Clk1» sur 4 x la fréquence affichée, ce qui convient au pilotage de l'oscillateur local (LO) en quadrature dans le kit récepteur ORP Labs.

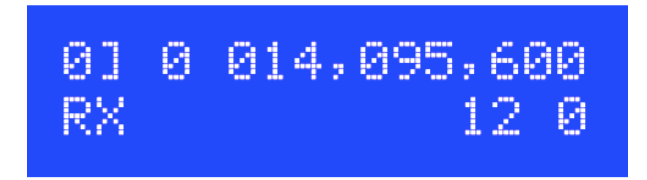

Cet exemple illustre les paramètres d'écran pouvant être utilisés pour la réception de 20m WSPR. La fréquence de réception est la «fréquence de numérotation USB» indiquée sur le site Web WSPRnet.org. 14,095600 MHz pour 20 m. C'est un décalage de 1500Hz par rapport à la fréquence centrale de la bande de fréquence transmise.

Le champ défini sur 12 chiffres dans cet exemple est un décalage IF, spécifié en kHz. Ceci peut être laissé à zéro pour régler la sortie Clk1 sur 4 x 14.0956MHz exactement. Cependant, c'est aussi un moyen utile d'appliquer un «IF Offset» si vous souhaitez utiliser le mode «IF Offset» de WSPR. Dans ce mode, le système produit une fréquence de sortie réelle de 14,0956 - 12kHz, puis multipliée par 4 - ce qui correspond à 56,3344 MHz. Le mode «IF Offset» du logiciel de décodage WSPR peut être utile car il vous permet de décaler la bande audio reçue de 12 kHz, ce qui vous permet d'éviter le bruit souvent présent dans les deux kHz les plus bas en raison des harmoniques du courant électrique (harmoniques 50 ou 60Hz, selon votre pays).

Le dernier champ en bas à droite est le paramètre « $Aux$ » et a la même fonction que celle décrite ailleurs dans ce document.

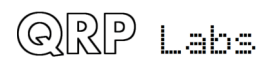

### **4 Notes complémentaires**

### **4.1 DFCW généré manuellement**

Un autre bouton (ou transistor, etc.) appelé «S3» peut être connecté de la broche 27 du processeur à la masse.

Lorsque vous utilisez le mode «TX CW», lorsque vous appuyez sur la touche S3 (ou que le transistor est activé, etc.), le transmetteur est déclenché mais à une fréquence décalée, déterminée par le paramètre FSK.

De cette manière, l'émetteur Ultimate3S peut être utilisé pour générer des transmissions en mode DFCW à clé manuelle (ou externe).

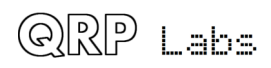

### **5 Modèles de messages personnalisés**

Le kit peut produire des modèles de messages personnalisés en mode FSKCW. Pour entrer ou quitter le mode personnalisé, un caractère \* est inséré dans le message. Les deux premiers caractères après le caractère \* spécifient la durée du symbole de chaque symbole, en secondes. Les caractères suivants spécifient le décalage de fréquence de chaque symbole un par un, en unités de 0,5Hz. Par exemple, 5 signifie un décalage de 2,5 Hz. Après les chiffres, vous pouvez continuer avec des lettres. Donc, A signifierait un décalage de 5Hz, B un décalage de 5,5Hz, C un décalage de 6Hz, et ainsi de suite jusqu'à Z. Vous pouvez utiliser un caractère d'espacement afin de provoquer un relèvement de clé (pas de transmission). Notez également que lorsque «Fine FSK» est activé, le décalage est réduit à 1/16Hz.

Par exemple, considérons le message suivant :

Message GØUPL \*032468\*

L'indicatif G0UPL est envoyé en FSK/CW ordinaire avec une hauteur et une vitesse correspondant aux paramètres de configuration. Vient ensuite un message personnalisé, la durée de chaque symbole est de 03 secondes. Les décalages sont respectivement de 1, 2, 3, 4Hz. Sur Argo, ce message produit (avec la configuration du kit FSK (Hz) = 04, Speed =  $003$  :

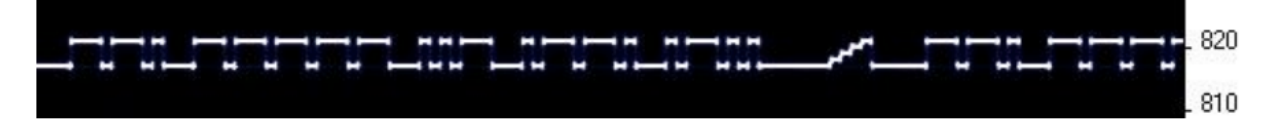

Comme exemple de types de motifs pouvant être produits, le motif ci-dessous est créé à l'aide de message \*01ACDFGIJJKKKJJIGFDCA87542110001124578\*

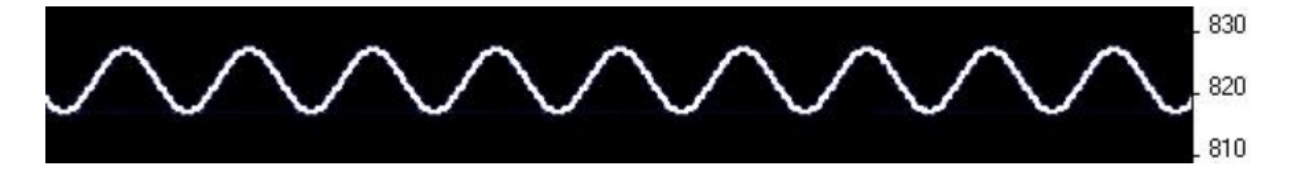

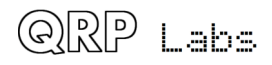

### **6 Retour aux paramètres d'usine**

Lors de la mise sous tension du kit, un message s'affiche sur l'écran LCD pendant quelques secondes, indiquant le numéro de version. Si le bouton DROIT est enfoncé pendant l'affichage de ce message d'écran de démarrage, un message de confirmation apparaît, indiquant «Reset? Sure? Press left btn". Maintenant, si vous appuyez sur le bouton gauche, le contenu de la mémoire EEPROM de la puce est effacé et rétabli aux paramètres d'usine.

Cette fonction a pour effet de rétablir entièrement les paramètres d'origine de la puce de microcontrôleur, ce qui revient à acheter une nouvelle puce et à l'insérer. Tous les paramètres d'étalonnage, le message, la fréquence, etc. sont effacés et rétablis aux paramètres par défaut.

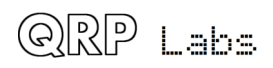

### **7 Mode générateur de signal**

Une autre utilisation de ce kit consiste à générer un signal précis et stable. Si vous configurez le kit en mode FSKCW et réglez la fréquence FSK sur 0 Hz, quel que soit le message que vous avez entré, la sortie sera toujours un simple signal non modulé à la fréquence choisie.

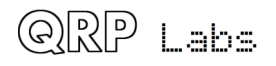

### **8 Ressources**

Veuillez consulter la page du file://localhost/kit http://www.qrp-labs.com:ultimate3 pour obtenir des informations sur les mises à jour et les problèmes les plus récents.

Utilisez la liste de diffusion QRSS Knights :

http://cnts.be/mailman/listinfo/knightsqrss\_cnts.be pour annoncer votre opération ORSS ou FSKCW, etc.

Vous devriez recevoir les rapports de réception par e-mail et voir vos signaux sur les différents «grabbers» en ligne (voir http://digilander.libero.it/i2ndt/grabber/grabbercompendium.htm pour un ensemble de liens vers des «grabbers» du monde entier).

Rejoignez le groupe Yahoo http://groups.yahoo.com/group/qrplabs/ pour annoncer les nouveaux kits, discuter des problèmes éventuels avec le kit, des améliorations que vous avez apportées ou simplement pour dire à tout le monde à quel point vous êtes amusant.

Pour des informations générales et d'autres projets QRP Labs, des liens vers d'autres ressources QRSS, etc., voir http://www.qrp-labs.com

Logiciel de décodage Argo QRSS d'Alberto I2PHD : http://www.weaksignals.com/

Page d'accueil du réseau WSPR : http://wsprnet.org

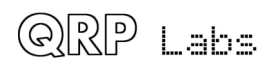

### **9 Historique des versions**

### **1 14 octobre 2013**

• Version préliminaire initiale, pour la version du micro logiciel v3.00

### **2 07 déc. 2013**

- Version du micro logiciel v3.01
- Introduit les nouveaux paramètres Cal Time et Cal HP, avec un nouveau mode d'étalonnage GPS «Huff Puff»
- Le décalage en mode de stationnement 1 est maintenant un multiple de 32x le pas de fréquence minimum du DDS

### **3 14 janvier 2014**

- Version du micro logiciel v3.02
- Introduit 16 paramètres de transmission, chacun avec son propre mode, fréquence, puissance, bande
- Prise en charge du kit de carte filtre passe-bas à commutation par relais
- Prise en charge de la sortie «auxiliaire» pour contrôler d'autres relais ou circuits externes, par ex. atténuateurs commutés
- Plusieurs paires de paramètres de configuration connexes sont maintenant partagées dans un seul écran.
- Ajout d'une nouvelle animation affichée lors de l'étalonnage de fréquence
- Correctif : la réinitialisation d'usine avait été déplacée sur le bouton gauche. Il est maintenant correctement de retour sur le bouton DROIT.
- Correctif : la réinitialisation d'usine laissait tous les paramètres de mode vierges, plutôt que «Aucun».

### **4 14 janvier 2014**

• Modifiez l'exemple WSPR tx freq de  $10,140,150$  à  $10,140,200$ .

### **5 05 mars 2014**

- Version du micro logiciel v3.03
- Nouvel activer/désactiver pour chacun des paramètres du mode de transmission. Lorsque il est désactivé, il apparaît "barré"
- Le mode 0 n'a plus besoin d'être renseigné avec des données valides tous les paramètres de mode peuvent être vides s'ils sont désactivés.
- La pulsation clignote toujours pendant 0,25 seconde, en synchronisation avec l'événement détecté de 1pps, même pendant l'étalonnage.
- La progression de l'étalonnage est maintenant indiquée par une animation de la barre d'état.
- La vérification d'erreur vérifie maintenant tous les paramètres du mode activé  $[0]$  à  $[F]$ .
- Le réglage Aux est maintenant réactivé

![](_page_59_Picture_26.jpeg)

• Correctif : Le message d'erreur «Pas de mode enfer», si les modes enfer sont utilisés dans des réglages de mode autres que [0].

### **6 02-juin-2014**

- Version du micro logiciel v3.04
- Amélioration de la précision de l'espacement des tonalités wspr : elle était de 1.43 Hz, maintenant elle est de 1.46Hz
- Basculez entre "WSPR" et le locator, en mode d'affichage WSPR; afficher chacun pour une durée de 3 tons
- Force CalTime à 10 en mode d'étalonnage non HP
- Limite CalTime à 250 secondes maximum
- La fréquence WSPR est maintenant la fréquence centrale, et non la ligne de base (c'est-à-dire que la fréquence de base est inférieure de 2,2 Hz à la fréquence réglée/affichée U3)
- Remettre le "relais de conversation" en arrière, c'est-à-dire ne pas verrouillez le relais fermé, sur "Syntonisation" (laissez la fonction de verrouillage activée pour que le TX arrête le bavardage du relais).
- Vérification de la réinitialisation d'usine, " Reset? Sure? Press left btn! " pour empêcher une réinitialisation accidentelle
- Autoriser le localisateur vide lorsque le GPS est activé; le système attend indéfiniment qu'un localisateur valide soit défini
- Résolution de bug : en appuyant sur le bouton gauche dans l'édition de message, sur le premier caractère vide, entrez un Null pas un espace
- Correctif : si l'indicatif était incorrect pour WSPR, il le signalait comme une erreur de fréquence.

### **7 27 août 2014**

- Version du micro logiciel v3.05
- Prise en charge de WSPR étendu (préfixe/suffixe de indicatif, localisateur à 6 caractères)
- Changer le mode TX en TX CW et ajouter un nouveau mode TX FSK
- Affichage du localisateur dans WSPR15 ainsi que dans WSPR
- Possibilité d'accorder l'U3 à l'aide d'un potentiomètre (nécessite une modification du matériel)
- Contrôle du rétro éclairage à partir du menu de configuration (nécessite une simple modification matérielle)
- Afficher la nouvelle fréquence de référence étalonnée et modifier l'ancienne, après un étalonnage
- Mode de diagnostic au premier démarrage, pour faciliter le dépannage (signaux 1Hz et 2Hz sur des broches alternatives)
- Correctif : dans certains cas, le réglage de l'heure pouvait autoriser des caractères incorrects, par exemple les lettres, etc.
- Correction de bug : la fonctionnalité aux ne fonctionnait pas; permet également de régler Aux sur la plage hexadécimale, c'est-à-dire 0-F

### **8 27 octobre 2014**

![](_page_60_Picture_25.jpeg)

- Version du micro logiciel v3.06
- Prise en charge des modes Opera (8 vitesses standard, Opera 05 à Opera2H)
- Prise en charge du mode PI4
- Affichage des informations GPS (satellites suivis, type de repère de force du signal, etc.) pendant l'affichage d'attente
- Le calcul du mot de réglage DDS a été amélioré grâce au calcul du nombre entier 64 bits, en supprimant les erreurs d'arrondi en virgule flottante jusqu'à 2Hz sur une bande de 10 m.
- Correctif : Le mode d'étalonnage en mode Huff Puff bloquait la fréquence de référence 10Hz trop élevée, c'est-à-dire 125 000 010 au lieu de 125 000 000.

### **9 19 janvier 2015**

- Version du micro logiciel v3.07
- Prise en charge du module Si5351A, qui constitue le kit Ultimate 3S
- Les champs de fréquence comportent 9 chiffres pour permettre un fonctionnement en bande de 2 m (Si5351A)
- Paramètre «X2 Freq» pour la sortie double fréquence, pour piloter certains amplis BF
- «EEPROM-saver» : sauvegarde la valeur de fréquence étalonnée uniquement si elle a été modifiée de plus d'un seuil (10Hz pour 275Hz Si5351A ou 50Hz pour 125 MHz AD9850 DDS)

### **10 15 février 2015**

- Ajout de la numérotation des pages
- Ajout du tableau des fréquences/modes standard Opera

### 11 24 avril 2015

- Version du micro logiciel v3.08
- Ajout de la prise en charge des modes IT9 (Si5351A uniquement, pas AD9850) DDS)
- Le paramètre de message peut maintenant être divisé en sous-messages à l'aide d'un caractère délimiteur
- Prise en charge de diverses balises # intégrées dans les messages
- Ajout de la prise en charge des modes de stationnement pour Si5351A, peut réduire considérablement la dérive de fréquence
- Paramètre de vitesse divisé en trois pour les modes CW, Slow (QRSS) et Slow-Hell.
- Tous les caractères de message non valables pour un mode donné sont désormais simplement envoyés comme un espace.
- La prise en charge de la méthode d'étalonnage non-HP est interrompue.
- Déplacer les paramètres x2 et Ext WSPR vers un écran de configuration combiné à 5 paramètres
- Le nombre configurable d'écrans de mode apparaît maintenant dans le menu (3) par défaut)

![](_page_61_Picture_26.jpeg)

- Le mode de réglage du potentiomètre doit maintenant être activé dans la configuration, le cas échéant
- Le mode Park 4, dans Si5351A, laisse désormais Park Freq en permanence sur la sortie Clk1
- Chiffre supplémentaire pour la fréquence de parcage, qui dans Si5351A peut être compris entre 1-150 MHz
- Nouvel indicateur "Invert" output, produit une sortie à 180 degrés (inverse) sur la sortie Clk1
- Le commutateur "S3" sur la broche 27 peut maintenant être utilisé pour créer un dah décalé en mode CW, sorte de DFCW manuel.
- L'édition des messages s'est améliorée, peut maintenant insérer un caractère et entrer sans passer à la fin du message.
- Correctif : Le mode PI4 était décalé de 250Hz avec Si5351A, à partir de v3.07.
- Les décalages DDS à 1Hz et WSPR sont maintenant conservés dans l'EEPROM, ce qui permet d'utiliser un DDS non à 125 MHz
- Une sortie de relais "Off" est maintenant tri-déclarée, pas mise dans un état haut  $(+ 5V)$  - donc le mode 11 bandes fonctionne
- Ajout de «Altitude» à l'affichage des informations GPS
- 12 21 octobre 2015
- Version du micro logiciel v3.09
- Clarification du manuel sur le format d'affichage latitude / longitude: il s'agit des degrés et des minutes décimales, non secondes.
- clarifié la section sur les formats de message personnalisés; la spécification de décalage va jusqu'à Z seulement, et la taille de décalage est réduite si Fine FSK est activé  $(1/16Hz$  pour U3S, 0.029Hz pour U3).
- Supprimez la dépendance à la fréquence des cristaux, donc U3 devrait maintenant fonctionner avec tous les cristaux (dans les limites du raisonnable)
- Améliorer la vitesse d'écriture sur l'écran LCD
- Autorise le réglage de l'indicateur Iv sur 2, ce qui signifie que la fréquence  $Clk1 =$ Clk0, mais ne touchez pas Clk1 en synchronisation avec Clk0.
- Mode Park 5 ajouté : la fréquence Clk1 dans le parc est de  $4 * (f parkFreq)$
- Ajouter une pause au démarrage au début de CW ID (8 durées)
- Ajouter une balise #GS pour la vitesse sol GPS en nœuds
- Suppression du mode GPS 1. Désormais, 1 correspond à un bord négatif, 2 à un front positif en PPS. Il n'y en a pas  $3$ .
- Correctif : Clk1 lors de l'utilisation de la sortie INV (Iv = 1) ne fonctionnait qu'après la première transmission de la trame.
- Correctif : En mode de parcage 4, n'a pas activé Clk1 pour le premier cycle de transmission (et autres cas).
- Correctif : la touche S3 n'était pas détectée.
- Correctif : le premier symbole du premier caractère CW du message était en cours de suppression.
- Correctif : le premier symbole de chaque caractère CW était un peu raccourci.
- Correctif : Lorsque le mode GPS était activé, le chronométrage en CW était légèrement altéré.
- Correctif : la FSK personnalisée dans les messages ne fonctionnait pas

![](_page_62_Picture_28.jpeg)

- Correctif : le timing du mode Hellshreiber est maintenant correct (enfer rapide et lent)
- Résolution de bogue: longues chaînes de message, écrasez la ligne supérieure de l'écran LCD lorsque vous parcourez le menu.
- Correctif: 6ème caractère Maidenhead incorrect dans 10% des OTH
- Correctif : Lorsque le drapeau Iv était défini sur 1, la sortie de Clk1 n'était pas synchronisée avec Clk0.
- Correctif : Régler Cal Time sur 000 provoquait un comportement étrange. Provoque maintenant un message d'erreur
- Correctif : l'appui du bouton gauche n'échappait pas aux modes TX\_CW ou TX FSK à clé manuelle.

### **13 26 octobre 2015**

• Il est précisé dans plusieurs sections, que JT9 ne fonctionne qu'avec le U3S (synthétiseur Si5351A) et non le U3 (AD9850 DDS)

### **14 13 novembre 2015**

• Clarifiez le motif unique du message «Error: Message» (voir page 20).

### **15 17 novembre 2015**

- Suppression de la référence obsolète au mode «AF Output» (page 30).
- Ajout d'une phrase pour expliquer que le message ne s'affiche pas à l'écran en mode CW lorsque la vitesse est supérieure ou égale à 25mpm (page 30).

### **16 26 novembre 2015**

- Juste une mise à jour de l'historique de cette version, pour le contenu de la version v3.09a
- Correctif : Messages personnalisés : la variable d'état n'était pas correctement effacée lors de l'entrée dans le menu, elle pouvait rester bloquée dans une commande personnalisée
- Correctif de bogue : messages personnalisés: après l'espace (incrustation au clavier), le prochain symbole personnalisé n'apparaît plus au clavier.
- Correctif de bogue : messages personnalisés: le minutage du premier symbole personnalisé était incorrect
- Correctif : affichage des messages en mode CW lent, par exemple. FSKCW ne s'affiche pas si la vitesse rapide en CW est supérieure ou égale à 25mpm
- Correctif : Le mode GPS 3 était toujours sélectionnable lors de l'édition du mode GPS (seuls 0, 1 et 2 sont valides).
- Correctif : l'émission manuelle pouvait être transmise par erreur sous un autre mode, car une variable d'état interne n'avait pas été réinitialisée.
- Correctif : l'affichage pendant la partie porteuse de PI4 conservait le dernier caractère du sous carré locator, par exemple. le G dans "PI4 GCarrier"
- Correctif : La réinitialisation d'usine ne réinitialisait pas correctement le contenu de la mémoire EEPROM dans certains cas

![](_page_63_Picture_23.jpeg)

• Correctif : Les modes infernaux envoyaient tous les messages de ponctuation sous forme d'espace.

### **17 5 janvier 2016**

• Suppression de la référence incorrecte à la section d'étalonnage du manuel d'assemblage.

### **18 29 janvier 2016**

- Mettre à jour pour inclure la v3.09c. Les corrections de bugs/modifications mineures incluses dans la v3.09c sont répertoriées ci-dessous.
- Correctif : L'affichage des messages en mode CW était incorrectement affiché à des vitesses en CW de 25mpm ou plus.
- Correctif : Message personnalisé : des symboles parasites pourraient apparaître dans le message FSKCW juste après la fin d'une section personnalisée.
- Correctif : La façon dont le stockage EEPROM est effectué doit résoudre tous les bogues restants dans la fonction de réinitialisation d'usine.
- Augmente la taille de la chaîne de message de 250 à 512 caractères
- Ajoute la validation de la somme de contrôle aux phrases NMEA des données série GPS

### **19 12 avril 2016**

- Version du document pour le micro logiciel v3.09d
- Ajouter un élément de configuration pour activer/désactiver la validation de la somme de contrôle GPS ("GPS {Info Check}")
- Activer le stationnement dans le court intervalle entre les transmissions WSPR, etc. (pas seulement la fin du cycle de transmission)
- Permet le fonctionnement du Si5351A à une fréquence supérieure à 150 MHz. Alors maintenant, le U3S fonctionne aussi sur la bande de fréquences 222 MHz des États-Unis (seul le CW a été testé jusqu'à présent)
- Correctif : Le mode JT9 incorrectement NE vérifiait PAS que la chaîne du message n'était pas vide!

### **20 19 avril 2016**

- Version du document pour le micro logiciel v3.10 (maintenant Ultimate3S uniquement)
- Ajouter de nouveaux modes JT65, ISCAT

### **21 11 novembre 2016**

- Version du document pour le micro logiciel v3.11
- Ajouter un nouveau mode "RX" pour contrôler le kit récepteur ORP Labs
- Ajouter le nouveau paramètre "PTT Delay" pour l'activation de la "Key", une période spécifiée avant et après la transmission HF réelle, pour éviter les amplificateurs de puissance à frappe directe

![](_page_64_Picture_23.jpeg)

- Supprimez la configuration "Time" se trouvant au début de la liste du menu de configuration, car c'est un le paramètre hérité n'est plus susceptible d'être utilisé.
- Certains textes d'écran raccourcis pour économiser de l'espace de programme
- Correctif : une valeur analogique de 1000 dans les «balises», par exemple. "# A0" dans un message serait incorrect

### **22 09 janvier 2017**

- Version du document pour le micro logiciel v3.12
- Nouveau paramètre "Shaping {ms Max}" pour configurer la génération de cosinus en relief lors de l'utilisation du kit PA (voir Note d'application AN004)
- Convertir les algorithmes de configuration et d'étape de tonalité Si5351A en entier uniquement
- Changement du paramètre de rétro éclairage en {Bright Timeout}, délai spécifié en secondes, 1,999 seconde (0 signifie pas de temps mort)
- En mode WSPR étendu, envoyez les deux éléments WSPR en séquence, pas un cycle en alternance.
- Ecrire le dernier identifiant de la version EEPROM lors d'une réinitialisation d'usine, afin qu'il soit exécuté si celui-ci est interrompu encore la prochaine mise sous tension
- Suppression du scintillement lors de l'étalonnage GPS lorsque la commande de rétro éclairage est utilisée et à pleine luminosité
- La fréquence de référence par défaut est 27 004 000, ce qui est beaucoup plus proche de ce qui est habituel pour le cristal, plus de 27 000 000.

### **23 09 janvier 2017**

• Mise à jour de la fréquence WSPR de 80 m conformément à http://wsprnet.org/drupal/

![](_page_65_Picture_14.jpeg)